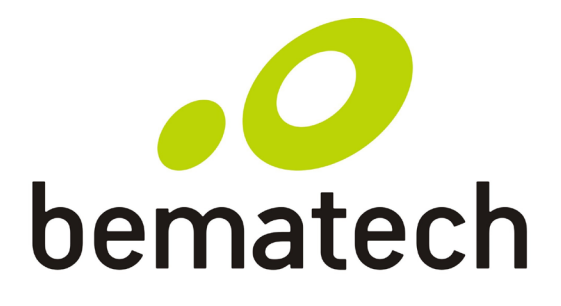

# Manual do Usuário

## Leitor de Código de Barras

# GNECHAIGBIGI

S-100

#### CERTIFICADO DE GARANTIA

#### **ATENCÃO**

Este certificado é uma vantagem adicional oferecida ao cliente pela BEMATECH S/A. Para que as condições de garantia nele previstas tenham validade, é indispensável a apresentação da Nota Fiscal de venda ao Cliente, e ao cumprimento de todas as recomendações expressas neste Guia de Referência Rápida, cuja leitura é recomendada.

Para informações sobre as Assistências Técnicas Autorizadas ligue gratuitamente para a nossa Central de Relacionamento com o Cliente através do telefone:

#### 0800 644 BEMA (2362)

- 1. Este CERTIFICADO DE GARANTIA garante o produto contra eventuais defeitos de fabricação que por ventura venham a ocorrer no prazo de 24 meses a partir da data de emissão da Nota Fiscal de venda ao Cliente. A Nota Fiscal de venda passa a fazer parte integrante deste Certificado.
- 2. Constatado o eventual defeito de fabricação, o Cliente deverá entrar em contato com um dos Postos de Serviços Autorizados de Assistência Técnica. O exame e reparo do produto, dentro do prazo de garantia, só poderá ser efetuado por estes Postos. Todos os contatos com os Postos de Serviços Autorizados, bem como o encaminhamento para reparos e a retirada do produto destes Postos devem ser feitos exclusivamente pelo Cliente, não estando nenhum revendedor autorizado a executar estas ações em seu lugar. Todos os eventuais danos ou demoras resultantes da não observância destas recomendações fogem à responsabilidade da BEMATECH.
- 3. Dentro do prazo de garantia, a troca de partes, peças e componentes eventualmente defeituosos será gratuita, assim como a mão-de-obra aplicada. Esta garantia não cobre, no entanto, atendimento domiciliar. Caso o Cliente deseje ser atendido em sua residência/empresa, deverá entrar em contato com um dos Postos de Serviços Autorizados de Assistência Técnica e consultá-lo sobre a taxa de visita. A cobrança ou não desta taxa fica a critério de cada Posto.
- 4. Caso não haja Posto de Serviços Autorizados de Assistência Técnica em sua localidade, o Cliente será responsável pelas despesas e pela segurança do transporte de ida e volta do produto a um Posto situado em outra localidade.
- 5. Por tratar-se de garantia complementar à legal, fica convencionado que a mesma perderá totalmente sua validade se ocorrer uma das hipóteses expressas a seguir:
	- a) Se o defeito for ocasionado pelo mau uso do produto pelo cliente ou terceiros estranhos à BEMATECH.
	- b) Se o produto for examinado, alterado, ajustado ou consertado por pessoa não autorizada pela BEMATECH.
	- c) Se ocorrer ligação deste produto em instalações elétricas inadequadas, diferentes das recomendadas no Manual do Usuário.
	- d) Se o dano tiver sido causado por acidentes (queda), fogo, raios, inundações, desabamentos, produtos químicos, terremotos, explosões.
	- e) Se o número de série, que identifica o produto, estiver adulterado ou rasurado.
	- f) Se a Nota Fiscal de compra apresentar rasuras ou modificações.
- 6. Excluem-se da garantia os itens consumíveis, tais como: fita de impressão e bobina de papel (se existirem). Os valores referentes a relacração do equipamento são de Responsabilidade exclusiva do cliente.
- 7. Estão excluídos desta GARANTIA os eventuais defeitos decorrentes da negligência do Cliente no cumprimento das instruções contidas neste Guia de Referência Rápida e também os defeitos decorrentes do uso do produto fora das aplicações regulares para as quais foi projetado.

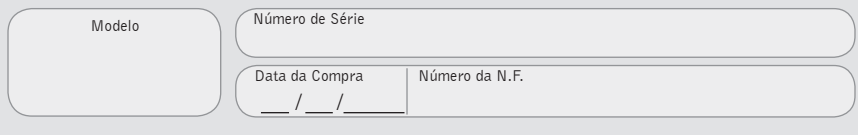

Manual do Usuário Leitor de Código de Barras

Cód. 501006500 - Revision 1.1 **Abril de 2013 Primeira revisão (Junho 2010)**

Copyright® by Bematech S.A. Curitiba, Brazil. All rights reserved.

Nenhuma parte desta publicação pode ser copiada, reproduzida, adaptada ou traduzida sem a permissão prévia por escrito da Bematech S.A., exceto quando permitido por direitos de patente.

As informações contidas nesta publicação são puramente informativas, sujeitas a alterações sem prévio aviso. Além disso, a empresa não se responsabiliza pelo uso de tais informações. No entanto, à medida que os aperfeiçoamentos do produto forem implantados, a Bematech S.A. envidará todo esforço possível para fornecer informações atualizadas sobre os produtos descritos nesta publicação. A mais recente versão deste manual pode ser obtida no site da Bematech na Internet:

#### **www.bematech.com**

A despeito das outras exceções contidas neste Manual, o Comprador deste produto ou os terceiros envolvidos assumem as conseqüências e a responsabilidade como resultado de: (a) uso intencional para quaisquer aplicações impróprias, involuntárias ou não autorizadas deste produto, incluindo qualquer fim específico; (b) modificações, reparações ou alterações não autorizadas deste produto; (c) uso do produto sem que sejam seguidas as instruções de operação e manutenção da Bematech S.A. Corporation; (d) uso do produto como parte de sistemas ou outras aplicações em que qualquer falha do mesmo possa criar situações propícias a danos pessoais ou materiais. Nos casos acima descritos, a Bematech S.A. e seus diretores, administradores, funcionários, subsidiárias, afiliadas e revendedores não serão considerados responsáveis ou chamados a responder por quaisquer reivindicações, custos, danos, perdas, despesas e quaisquer outros danos diretos ou indiretos, assim como por reivindicações que alegarem negligência por parte da Bematech S.A. em relação ao projeto ou fabricação do produto.

A Bematech S.A. não se responsabiliza por quaisquer danos ou problemas decorrentes do uso de quaisquer opções ou consumíveis que não sejam os designados como produtos originais da Bematech ou produtos aprovados pela Bematech S.A.

Todos os nomes e logotipos de produtos mencionados nesta publicação podem ser marcas registradas de seus respectivos proprietários e são aqui reconhecidos como tal.

As garantias dos produtos correspondem apenas àquelas expressamente mencionadas no Manual do Usuário. A Bematech S.A. rejeita toda e qualquer garantia implícita para o produto, incluindo (mas sem limitar-se a) garantias implícitas de mercantilidade ou adequação para fins específicos. Além disso, a Bematech S.A. não será responsabilizada ou sujeita a responder por quaisquer danos especiais, incidentais ou conseqüências ou até mesmo ganhos ou lucros cessantes decorrentes do uso do produto pelo Comprador, pelo Usuário ou por terceiros.

Copyright ©. Todos os direitos reservados.

#### AVISO IMPORTANTE

Não é dado qualquer tipo de garantia para este material, inclusive, mas não limitado a garantias implícitas para a sua comercialização ou adequação para qualquer finalidade em particular. Não assumimos a responsabilidade por quaisquer erros incidentais que possam constar deste manual, ou danos advindos do fornecimento, desempenho e uso do material. Não assumimos qualquer tipo de responsabilidade em relação a defeitos causados pelo desgaste natural, danos intencionais, negligência, condições de operação anormais, descumprimento das instruções e avisos, ou mau uso ou modificações ou conserto dos produtos sem a prévia autorização expressa. Nenhuma parte deste documento poderá ser reproduzida, transmitida, armazenada em um sistema que possa ser acessada, transcrita ou traduzida em qualquer idioma humano ou de informática ou qualquer outro sob qualquer forma que seja, ou até mesmo por meios eletrônicos, mecânicos, magnéticos, óticos, químicos, biológicos, manuais ou outros, exceto no caso pequenos trechos que podem ser mencionados com a finalidade de revisão acadêmica ou literária, sem a prévia autorização ou consentimento expresso. Reservamo-nos o direito de fazer alterações no desenho do produto sem limitações e sem dar notificação prévia. O material que consta deste manual tem a finalidade única e exclusivamente de dar informações e está sujeito a alterações sem notificação prévia. Todas as marcas registradas aqui mencionadas, registradas ou não, pertencem aos seus donos.

Especificações ou versões podem estar sujeitas a alterações sem notificação prévia. As especificações e versão em questão estão baseadas no produto fornecido.

Este equipamento gera, utiliza e poderá irradiar energia de freqüência de rádio. Se não for instalado e usado conforme as instruções que constam deste manual, poderão causar interferência com a rádio comunicação. O equipamento foi testado e classificado como dentro dos limites estabelecidos para aparelhos de informática da Classe A, de acordo com a diretiva EN55022 e 47 CFR, Parte 2 e Parte 15 da regulamentação FCC. Estas especificações foram elaboradas para fornecer proteção razoável contra a interferência quando forem usados em um ambiente comercial.

#### Para países da CE:

Este leitor está em conformidade com os padrões CE. Favor observar que uma fonte de alimentação conforme o padrão CE deverá ser utilizada.

#### Interferência com o Rádio e a Televisão

O uso deste equipamento em zona residencial poderá causar interferência com a recepção de rádio ou televisão. Esta situação poderá ser identificada ligando e desligando o equipamento.

O usuário deverá tentar corrigir a interferência usando uma ou mais das medidas que seguem abaixo:

Reposicionar a antena receptora.

Mudar o aparelho de lugar em relações ao receptor.

Levar o aparelho para longe do receptor.

Conectar o aparelho em outra tomada que não a do receptor, para que os dois equipamentos fiquem conectados em circuitos diferentes.

Se for necessário, o usuário poderá consultar o fabricante, o distribuidor autorizado ou um técnico especiaizado de televisão/rádio para obter sugestões adicionais. O usuário poderá consultar o manual elaborado pela Federal Communications Commission

**"How to Identify and Resolve Radio-TV Interference Problems."** 

Este livreto está disponível pelo U.S. Government Printing Office, Washington, DC 20402 U.S.A., Stock Nº 004000003454.

## Índice

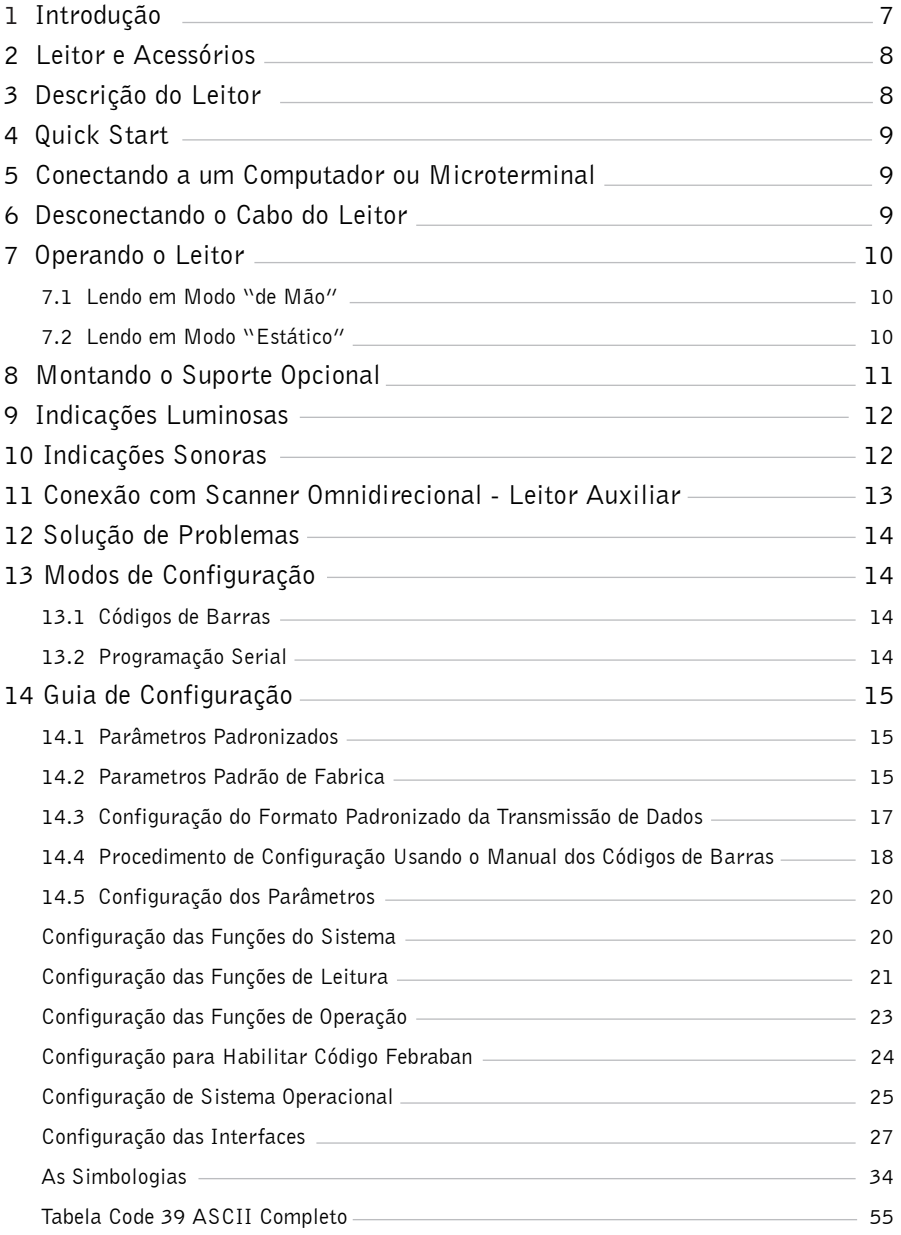

## 1 Introdução

Com uma impressionante velocidade de varredura, este leitor de mão de alta velocidade a laser de linha única possui as mais eficientes capacidades de leitura disponíveis entre leitores de mão. Com eficiência garantida para uso em lojas, escritórios e outros ambientes comerciais, o aparelho emprega a tecnologia Z-SCAN de decodificação, que possibilita leitura em tempo real e decodificação por hardware, assegurando incomparável êxito na primeira leitura.

Com design ergonômico, este leitor de mão é oferecido em duas versões de scan engines. Comparadas com outros modelos similares no mercado, ambas garantem uma primeira leitura incomparavelmente rápida e exata. O aparelho lê e interpreta os códigos de barras 1D, os mais populares do mundo. Um diferencial deste produto. Ambas as versões apresentam alta confiabilidade e desempenho em um aparelho pequeno, leve e robusto. Para maior comodidade o leitor vem acompanhado de um suporte, que possibilita a leitura automática dos códigos de barras. Seu gatilho de operação é resistente e adequado ao uso intenso. Os LEDs e o indicador sonoro são configuráveis para agradar às preferências pessoais do usuário. Equipado com comunicação multi-interface, o leitor possui destacado desempenho que permite explorar possibilidades irrestritas.

#### Como Utilizar Este Manual

O leitor de código de barras pode ser configurado para atender todas as suas necessidades, basta que seja configurado corretamente. Este manual servirá de auxílio nesta formatação.

A melhor forma de utilizar este manual é compreender a distinção dos seus capítulos.

**Capítulos 1 a 12** Descreve como é o seu leitor, como montá-lo e como conectá-lo, quais sinais ele emite, como ele funciona.

#### **Capítulos 13 a 14.4**

Descreve como configurar o leitor. Você deve visualizar principalmente os fluxogramas das páginas 18 e 19 deste manual, para compreender todos os passos necessários para efetuar uma configuração.

#### **Capítulos 14.5 em diante**

Apresenta codificações que permitem resetar o leitor para o padrão de fábrica; identificar o firmware do leitor; transmitir o dígito identificador do código de barra a ser lido; habilitar interfaces; habilitar padrão de leitura automático ou no formato caneta; habilitar o código Febraban e habilitar o leitor para o Sistema Operacional Linux e Mac OS.

#### **Capítulo das Simbologias**

Apresenta codificações e orientações para habilitar e desabilitar códigos de barras (ex. Code 93, Code 128, ITF2-5); configurar parâmetros dos códigos de barras (ex: comprimento mínimo e máximo); terminadores de mensagem (ex: enter, tab); definir prefixos e sufixos, entre outras aplicações.

## 2 Leitor e Acessórios

O pacote do leitor de mão de alta velocidade contém:

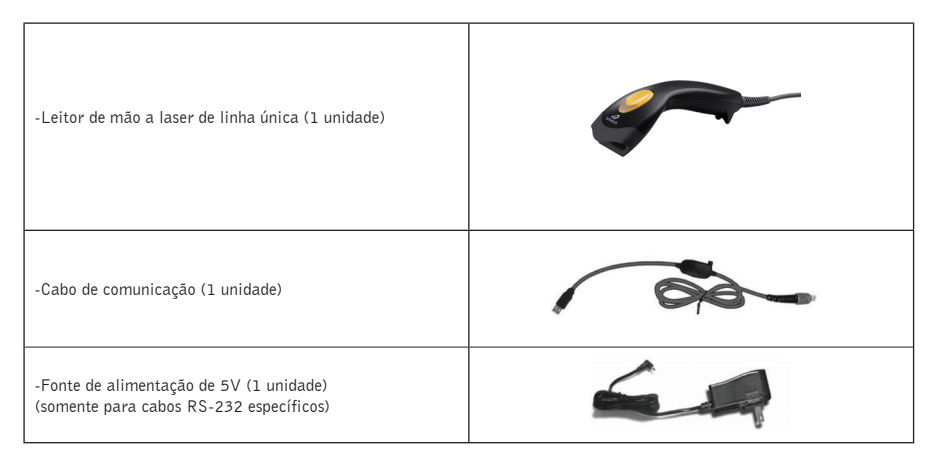

Se algum componente estiver danificado ou faltando, contate imediatamente seu revendedor.

## 3 Descrição do Leitor

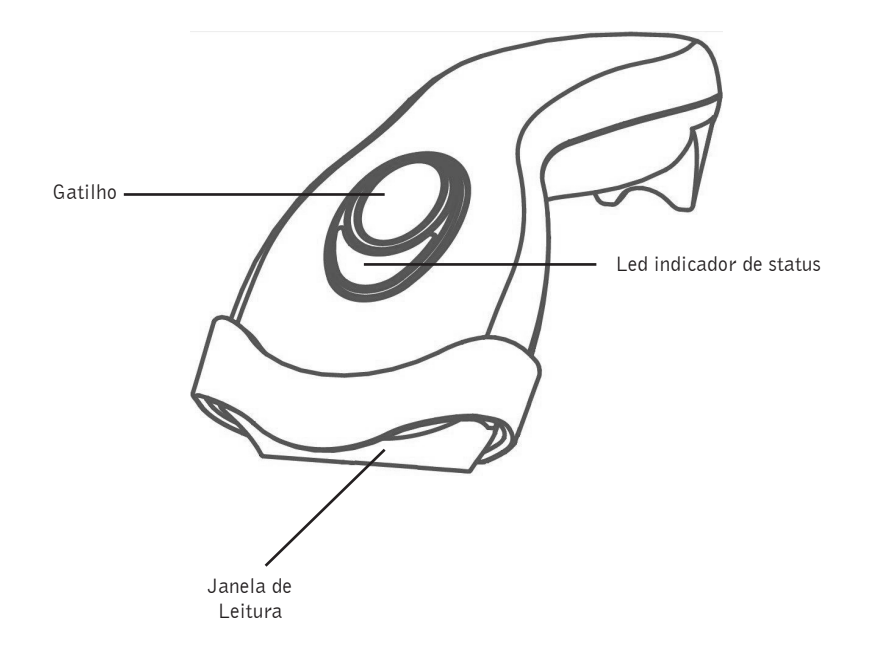

#### 4 "Quick Start"

- 1. Conecte o plug RJ45 macho ao leitor. Um clique será ouvido. Se o leitor for alimentado diretamente pela porta de comunicação do computador ou microterminal, siga para o passo 4;
- 2. .Conecte o plug "L" da fonte de alimentação à entrada de energia do cabo;
- 3. Ligue a fonte na tomada da rede.
- 4. Conecte o cabo de comunicação ao computador ou microterminal (consulte o manual do computador ou microterminal para identificar a porta correta);
- 5. Ligue o computador ou microterminal;
- 6. Se o leitor estiver corretamente instalado, os LEDs vermelho, verde e azul irão acender.

#### 5 Conectando a um Computador ou Microterminal

- 1. Desligue o computador ou microterminal;
- 2. Conecte o plug RJ45 macho ao leitor. Um clique será ouvido. Se o leitor for alimentado diretamente pela porta de comunicação do computador ou microterminal, siga para o passo 5;
- 3. Se necessário, conecte o plug "L" da fonte de alimentação à entrada de energia do cabo;
- 4. Ligue a fonte na tomada da rede.
- 5. Conecte o cabo de comunicação à sua respectiva porta no computador ou microterminal;
- 6. Ligue o computador ou microterminal;
- 7. Se o leitor estiver corretamente instalado, os LEDs vermelho, verde e azul irão acender e 3 bipes serão ouvidos;
- 8. Configure a comunicação do leitor com o seu terminal particular de ponto-de-venda por meio dos códigos de barras apropriados. A configuração muda em terminais diferentes. Para mais informações, consulte o capítulo 8;
- 9. Verifique se o leitor está lendo os códigos de barras e transmitindo corretamente os dados para o terminal.

## 6 Desconectando o Cabo do Leitor

Antes de remover o cabo do leitor, é altamente recomendado que o computador ou microterminal seja desligado e a fonte desconectada do cabo.

1. Localize o pequeno orifício na parte de baixo do leitor.

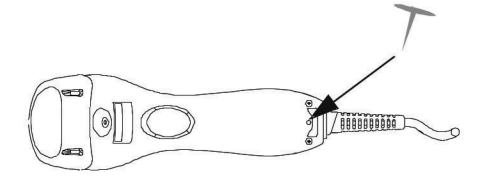

- 2. Insira um pino metálico no orifício, pressionando levemente.
- 3. Segurando pelo prensa-cabo, puxe cuidadosamente o cabo até ouvir um leve clique.

4. Se for trocar o cabo do leitor para uma nova interface, mudando de USB para PS2, por exemplo, é necessário efetuar a configuração para habilitar este novo padrão, que pode ser localizada na página 20 deste manual, em Configuração de Parâmetros.

## 7 Operando o Leitor

Há dois métodos para ler um código de barras: Modo "de Mão" e modo "Estático". Siga as instruções abaixo.

#### 7.1 Lendo em Modo "de Mão"

- 1. Ao tirar o leitor do suporte, o gatilho torna-se ativo
- 2. Aperte o gatilho e mire o laser sobre o código de barras;
- 3. Quando a leitura for feita, o leitor emitirá um bipe e os LEDs azul e verde acenderão.

#### 7.2 Lendo em modo "Estático"

1. O LED azul piscará quando o leitor estiver em seu suporte de mesa opcional, indicando o modo "estático"

- 2. Passe o código de barras em frente à janela de leitura;
- 3. O código será automaticamente decodificado e transmitido.

## 8 Montando o Suporte Opcional

O suporte de mesa opcional facilita o uso do leitor, permitindo colocá-lo sobre balcões. Seu ângulo de movimento é de 60 graus.

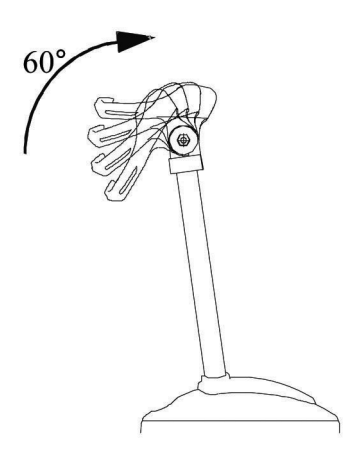

Para prender o leitor ao suporte, encaixe-o nos dois furos frontais do suporte.

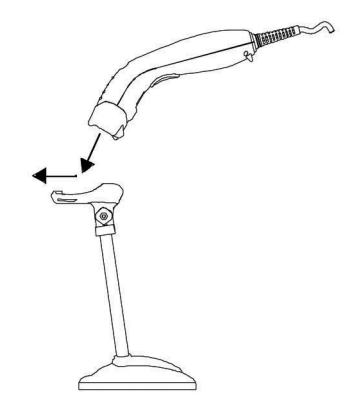

## 9 Indicações Luminosas

Há três barras de LEDs (azuis) e dois LEDs (verde e vermelho) na parte de cima do leitor. Eles indicam o status de funcionamento do aparelho.

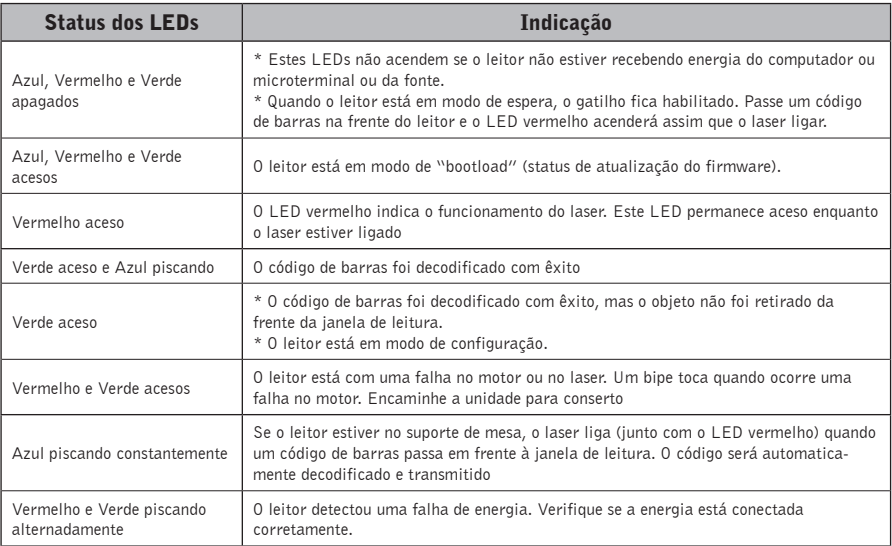

## 10 Indicações Sonoras

Quando o leitor está em funcionamento, ele dá um retorno sonoro para as operações. Os bipes indicam o status do leitor.

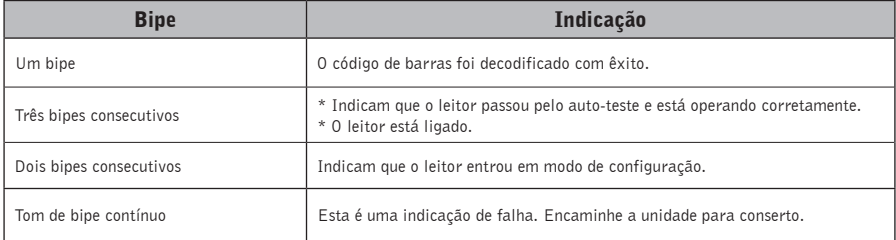

#### 11 Conexão com um Scanner Omnidirecional - Leitor Auxiliar

Ao invés de conectar o leitor a um computador, muitas vezes o S-100 pode ser conectado a porta auxiliar de um leitor omnidirecional, como o leitor de mesa da Bematech (modelo S-3200) e transmitir dados para um host através desse leitor.

Essa configuração facilita as operações do checkout, aliando a maior agilidade do leitor de mesa e a praticidade de um leitor de mão para ler código de barras de produtos pesados ou maiores. Aplicações como essa são comuns em supermercados e lojas de departamentos.

Na maioria dos casos, o formato da transmissão de dados pela entrada da porta auxiliar segue o formato do leitor omnidirecional, incluindo tipos de códigos de barras suportados e seus parâmetros relacionados. Isso quer dizer que se o seu S-100 consegue ler o código padrão Codabar e o leitor omnidirecional não consegue, o S-100 vai decodificar o código de barras, mas não vai transmitir os dados. Para completar o processo de transmissão de dados deverá ser reprogramado o leitor omnidirecional para habilitar essa simbologia, para somente então fazer a decodificação.

Para mais aplicações e instruções de conexão, favor consultar o manual do leitor omnidirecional.

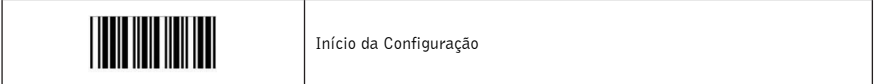

#### Configuração da Porta Auxiliar

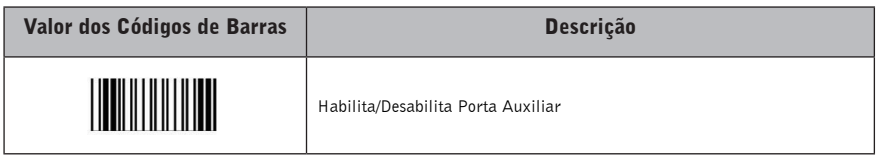

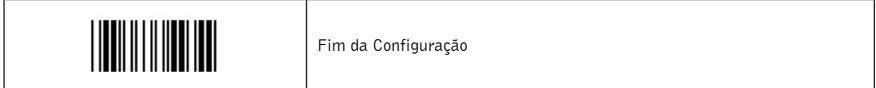

#### **Observação:**

Não são todas as versões de firmware que suportam a função de porta auxiliar. Favor entrar em contato com nosso suporte para maiores informações.

## 12 Solução de Problemas

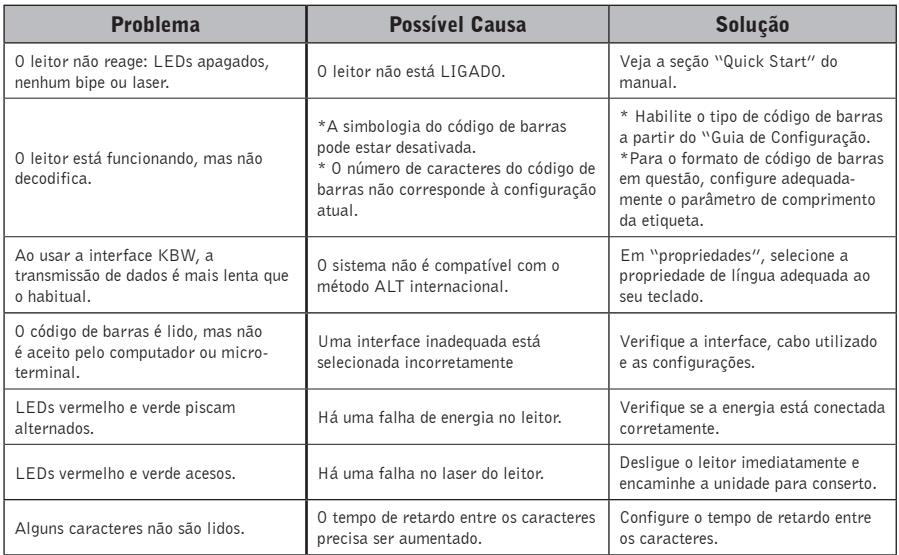

## 13 Modos de Configuração

Este leitor tem dois modos de programação.

#### 13.1 Códigos de Barras

O leitor pode ser configurado por meio dos códigos de barras encontrados na seção "Guia de Configuração". Consulte este guia para instruções adicionais.

#### 13.2 Programação Serial

Este método possibilita que o usuário envie uma série de comandos utilizando a porta serial do computador ou microterminal. Para mais informações, fale com o seu revendedor.

## 14 Guia de Configuração

O leitor pode ser configurado através da leitura de códigos de barras próprios para configuração, o que permite que opções de decodificação e protocolos de interface sejam configurados para uma aplicação específica. As configurações são armazenadas em uma memória permanente, não sendo perdidas quando o leitor é desligado.

O leitor deve estar ligado corretamente antes de iniciar a configuração. Em leitores do tipo RS-232C, uma fonte de alimentação externa deve ser usada. Se um leitor do tipo emulador de teclado for usado com um IBM PC/XT/AT/PS2 ou qualquer computador totalmente compatível, a alimentação será obtida da porta do teclado e nenhuma fonte externa é necessária. Se o leitor do tipo emulador de teclado for usado em quaisquer outros computadores não compatíveis com IBM PC, uma fonte de alimentação externa pode ser necessária Durante o modo de configuração, o leitor retornará bipes curtos para confirmar leituras boas e válidas – bem sucedidas. Em caso de leituras incorretas, soarão bipes longos.

#### 14.1 Parâmetros Padronizados

As opções de configuração estão divididas em quatro grupos. O primeiro inclui as opções que determinam o comportamento geral do leitor. O segundo grupo trata da operação dos modelos para porta serial RS-232C. O terceiro seleciona o modelo de teclado que o leitor do tipo emulador de teclado irá emular. E o último grupo configura os parâmetros de decodificação para cada simbologia de códigos de barras.

#### 14.2 Parametros Padrão de Fabrica

Esta tabela exibe as configurações padronizadas de fábrica para todos os parâmetros configuráveis. Estas configurações padrão serão restauradas toda vez que a etiqueta de configuração "Reset" for lida, estando o leitor em modo de configuração.

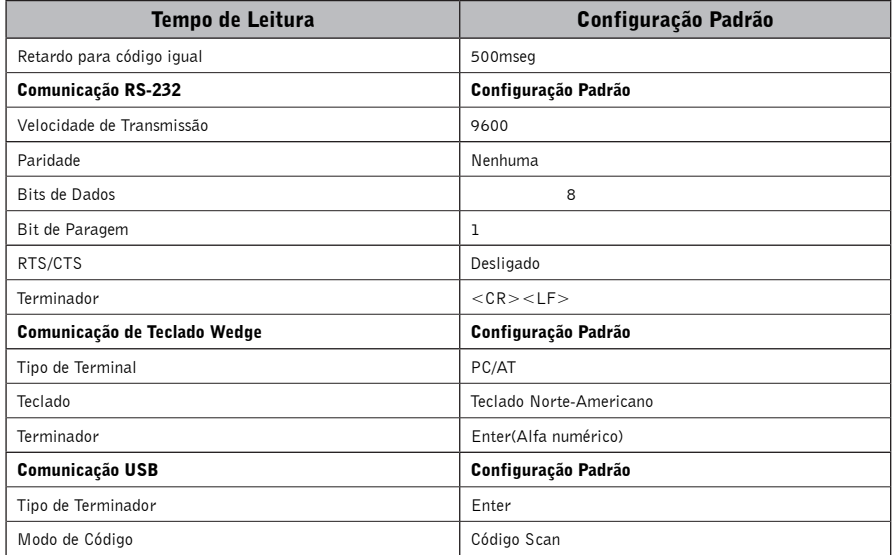

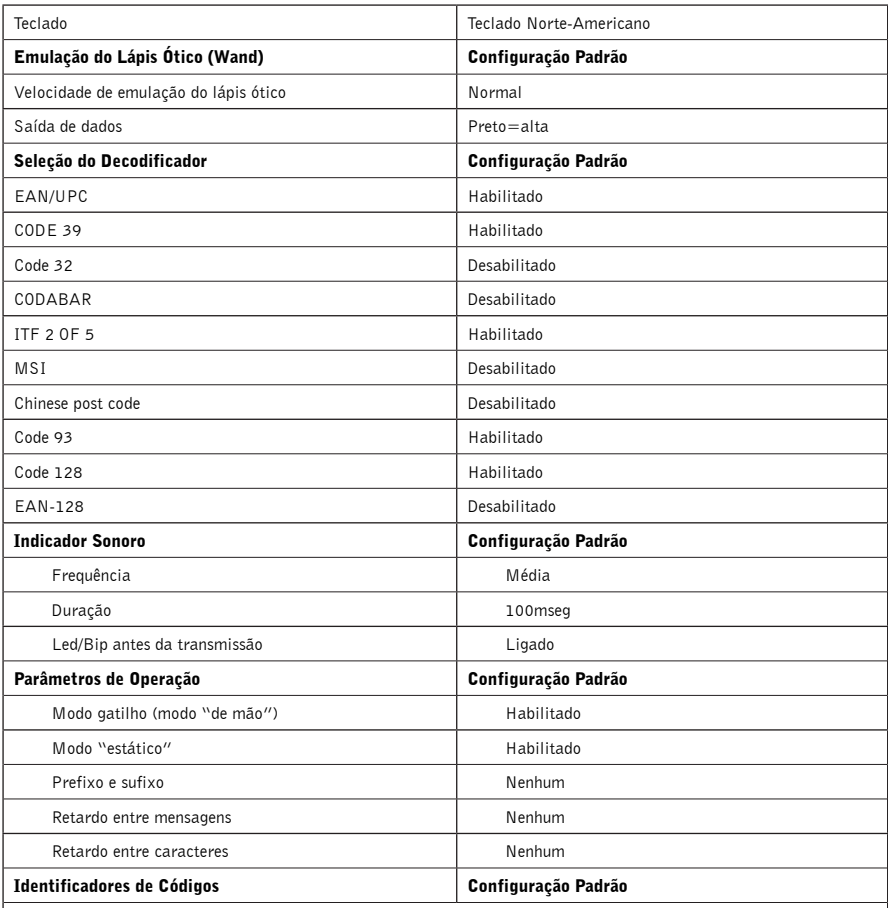

o leitor pode ser configurado para identificar o código de barras a ser lido. Para isto basta ir na página 53 do<br>manual e habilitar a tabela de identificação de códigos. Confira então qual é o código de acordo com a letra tabela abaixo.

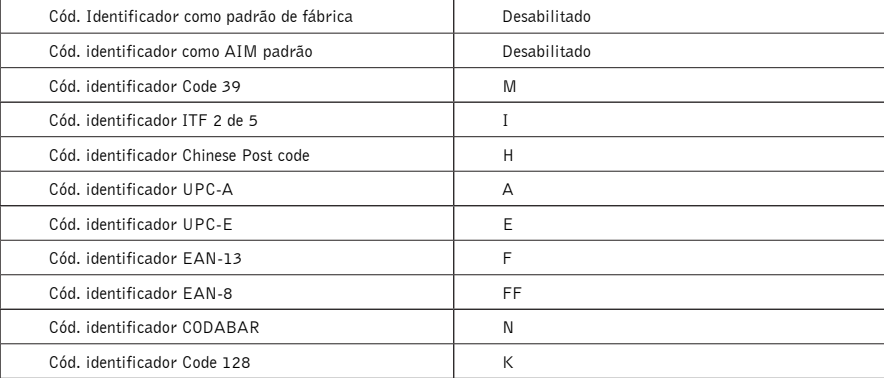

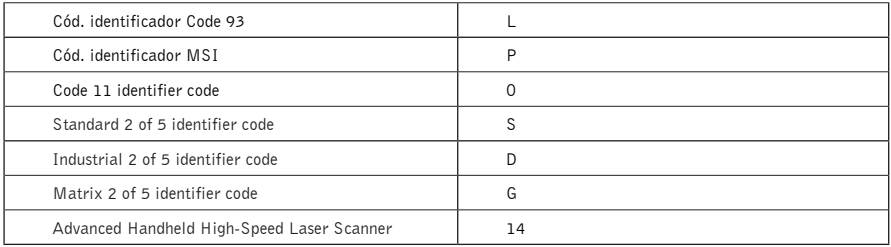

#### 14.3 Formato de Transmissão de Dados Padrão Configuração

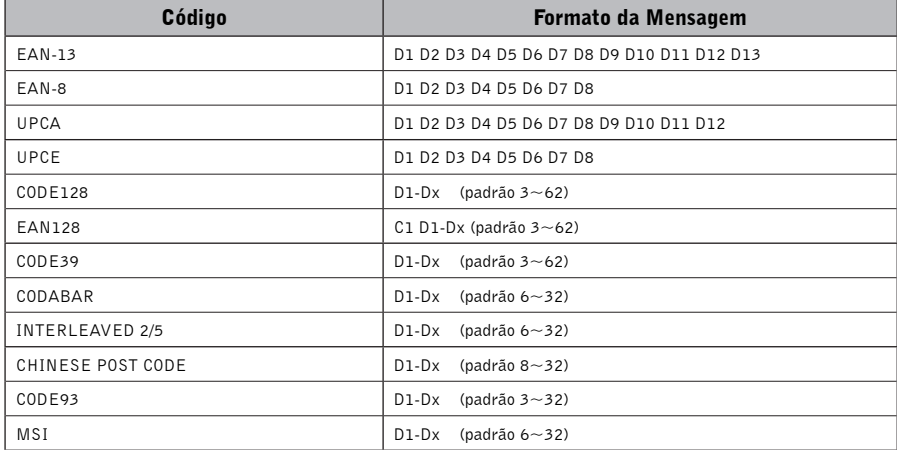

#### 14.4 Procedimento de Configuração Usando o Manual dos Códigos de Barras

#### 14.4.1 Leitura de código padrão

Essas configurações devem ser realizadas para habilitar ou desabilitar alguma das funções do leitor, como por exemplo: configuração do bip, seleção de uma simbologia (code 93, codabar, etc), modo de leitura, idiomas, entre outros.

Várias configurações podem ser habilitadas/desabilitadas antes de ler o código de fim de configuração.

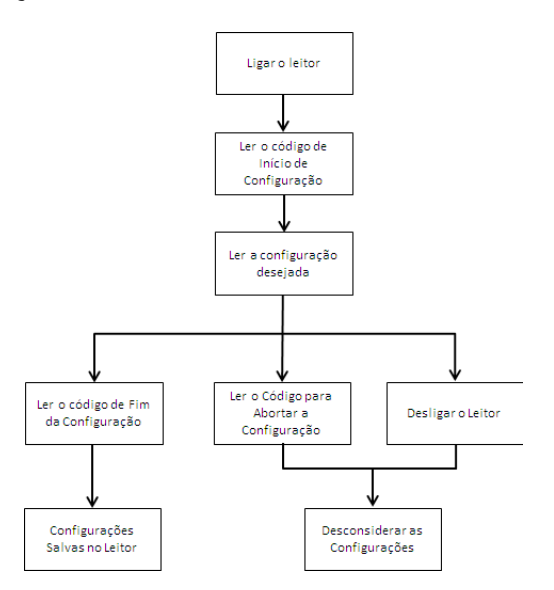

#### - Exemplo de Aplicação

Habilitar código FEBRABAN para leitura de boletos bancários:

Passos:

- 1. Ler o código de início de configuração na página 24.
- 2. Ler o código "Habilitar Código Febraban" (pág 24)
- 3. Ler o código de término de configuração na página 24

**Observação:** Para facilitar o procedimento de configuração, os códigos de Inicio e Término de Configuração estão em todas as páginas de programação deste manual. Normalmente as configurações padrões são realizadas com códigos que estão na mesma página.

#### 14.4.2 Leitura de código específico

Essas configurações deve, ser realizadas para fazer alguma alteração no código de barras, como por exemplo: comprimento do código, inclusão de caracteres, terminador de código, entre outros.

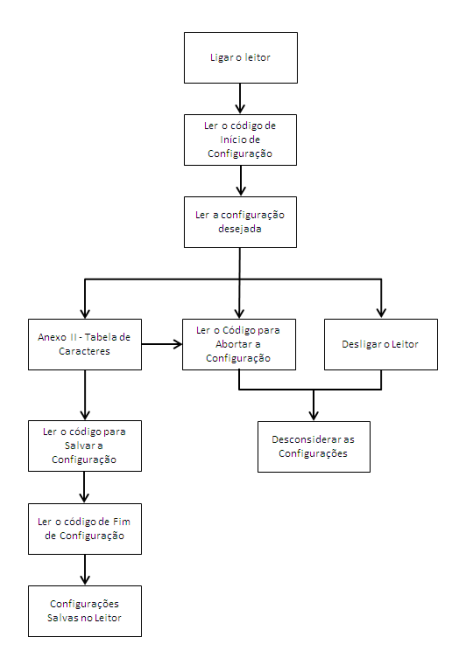

#### - Exemplo de Aplicação

Habilitar comprimento do código ITF 2 de 5 para 44 caracteres:

Passos:

- 1. Ler o código de início de configuração na página 42.
- 2. Ler o código "Intercalado 2 de 5 Comprimento Máximo" (pág 42)
- 3. Ler o código "ASCII Completo ---4" (pág 53)
- 4. Ler novamente o código "ASCII Completo ---4" (pág 53)
- 5. Ler o código para salvar configuração (pág 43)
- 6. Ler o código de término de configuração na página 43

**Observação:** Para os códigos específicos é necessário buscar códigos em mais de uma página do manual. No exemplo acima, os parâmetros configurados (43) tiveram que ser lidos da tabela de caracteres na página 53. Depois é necessário voltar a página original para continuar o procedimento de leitura.

#### 14.5 Configuração de Parâmetro

As configurações padrão estão destacadas em fundo cinza.

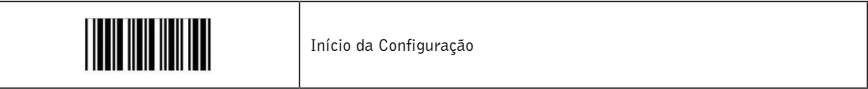

#### Configurações das Funções do Sistema

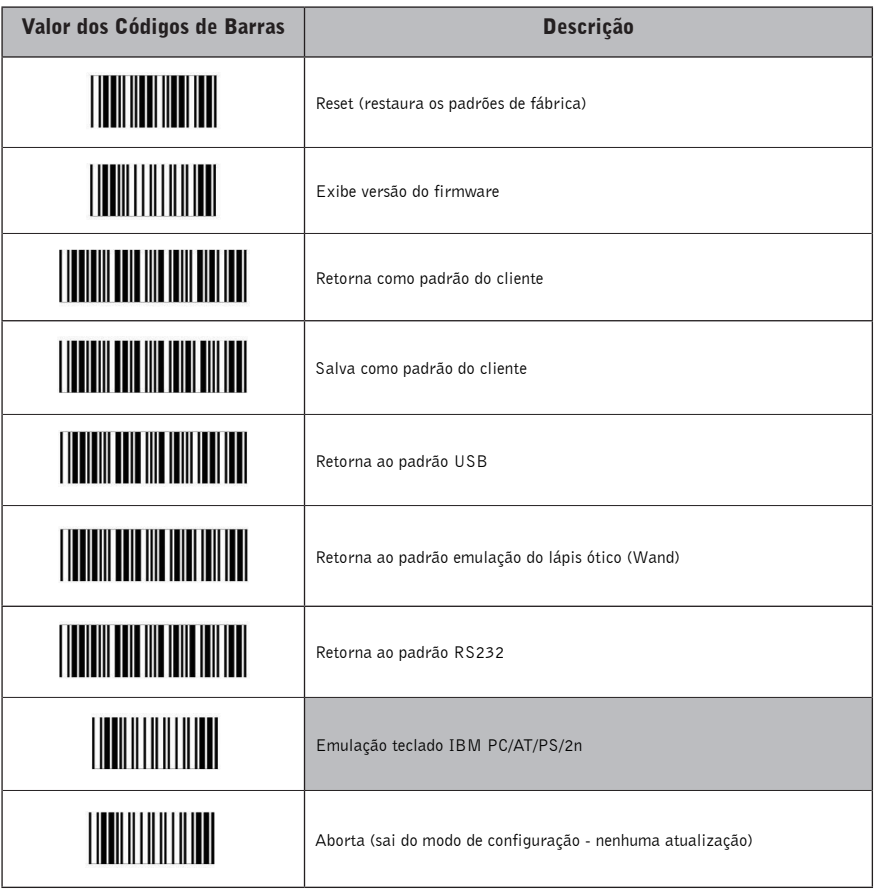

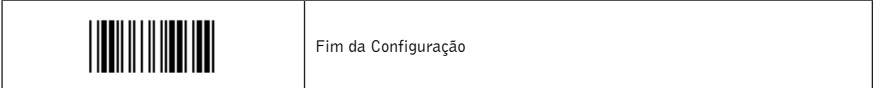

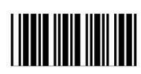

Início da Configuração

## Configuração das Funções de Leitura

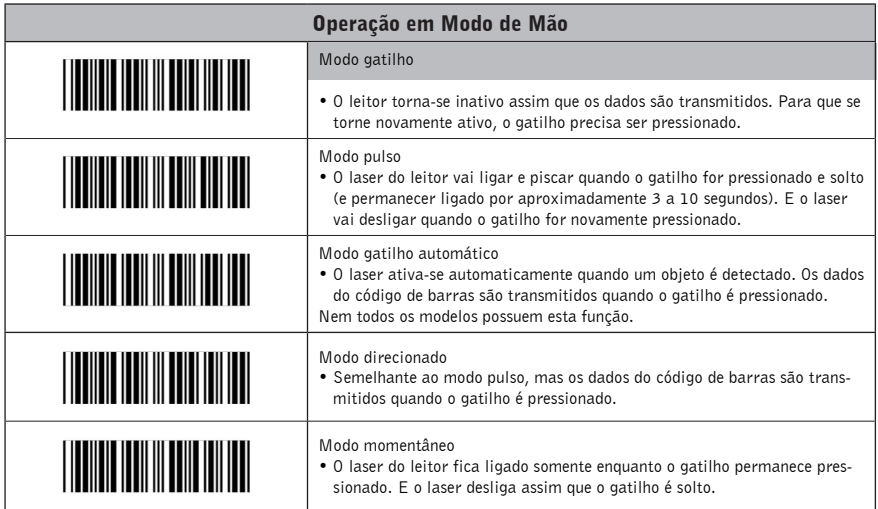

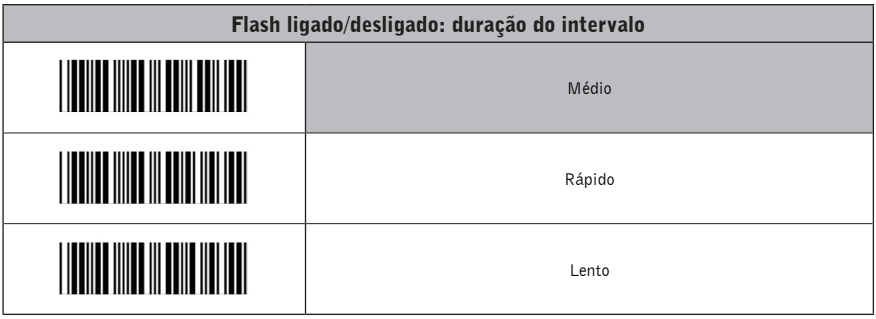

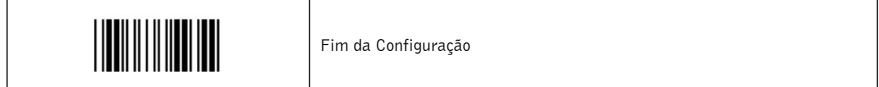

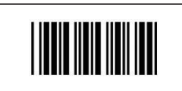

## Configuração das Funções de Leitura (Continuação)

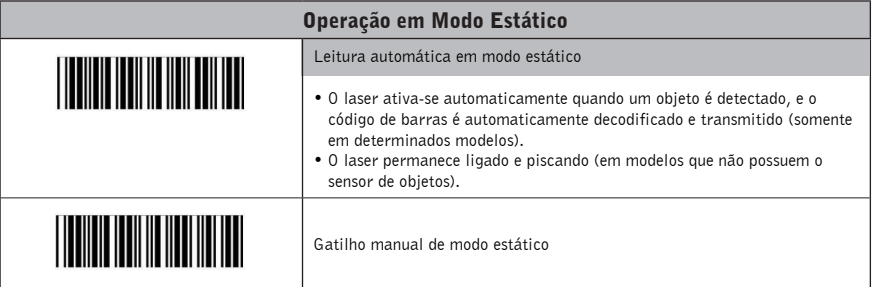

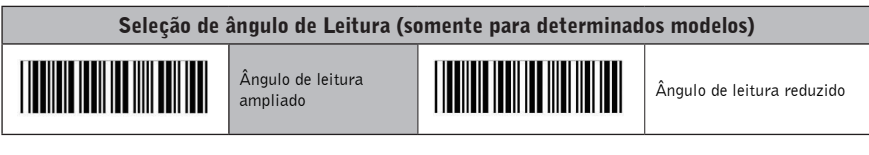

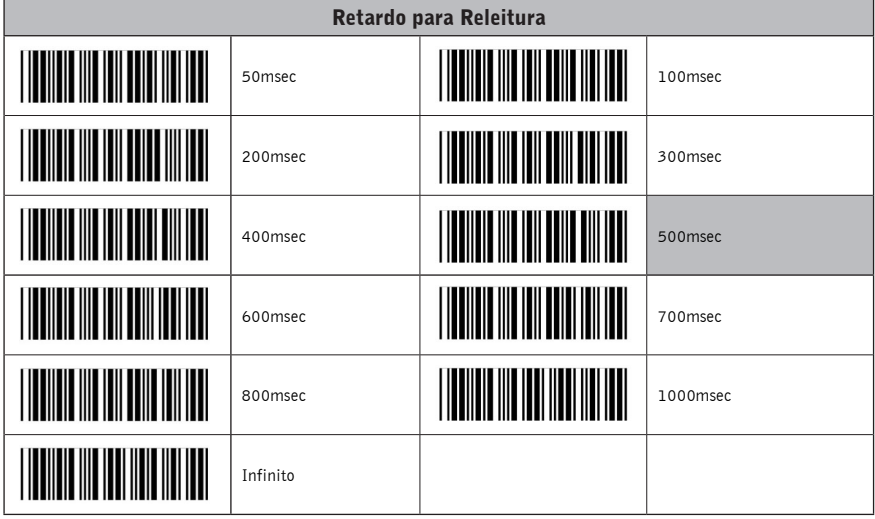

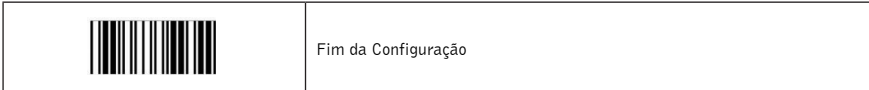

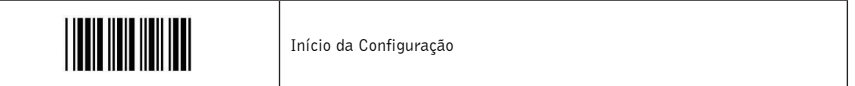

## Configuração das Funções de Operação

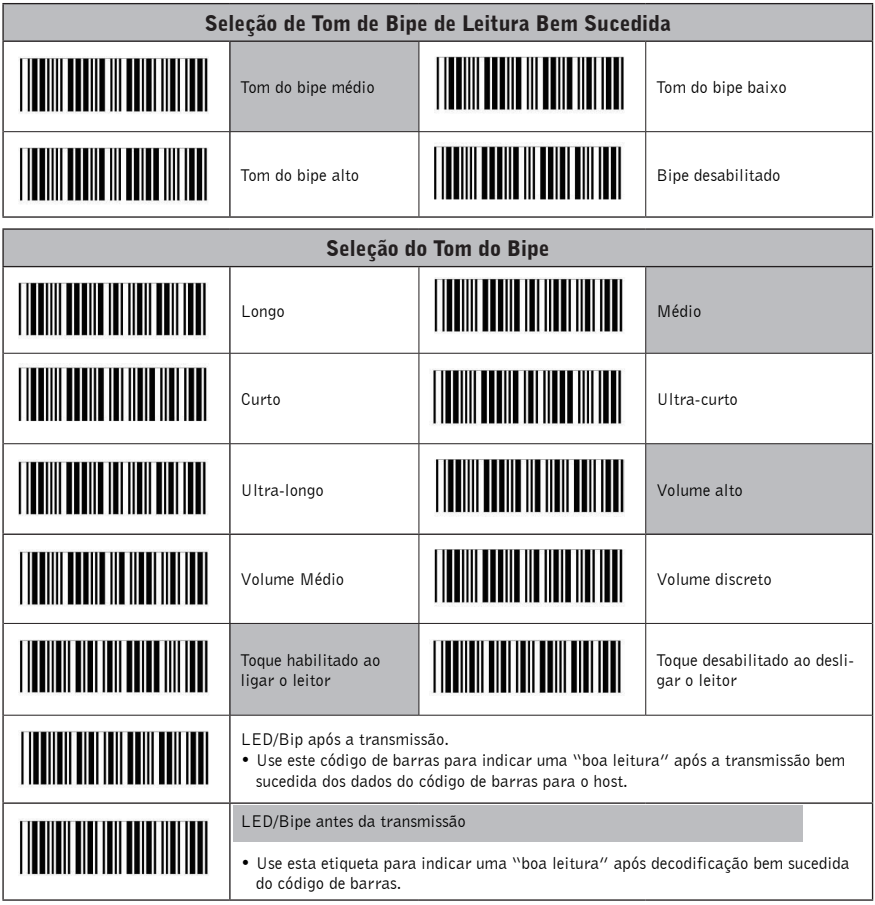

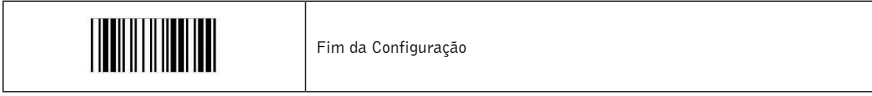

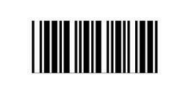

#### Configuração para Código FEBRABAN (Boletos Bancários)

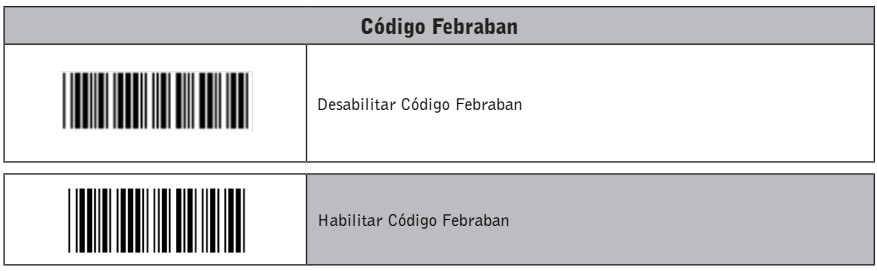

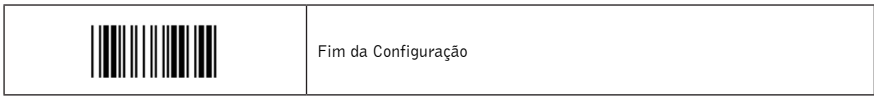

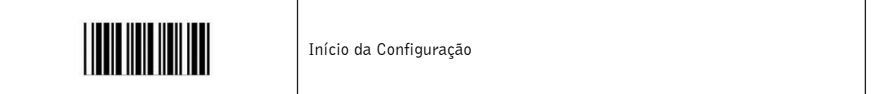

## Configuração de Sistema Operacional

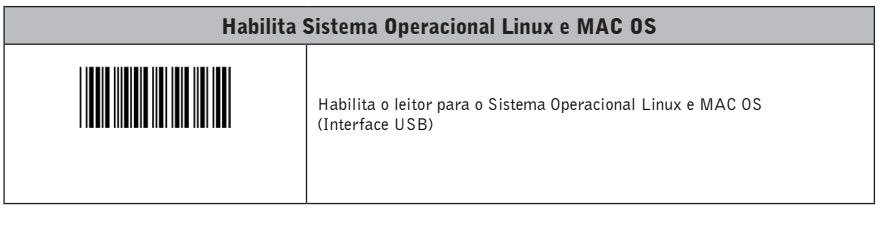

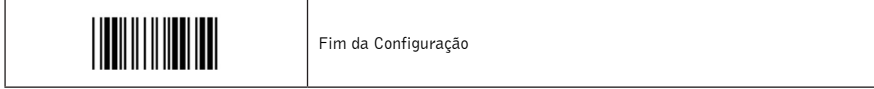

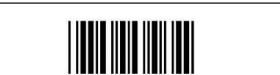

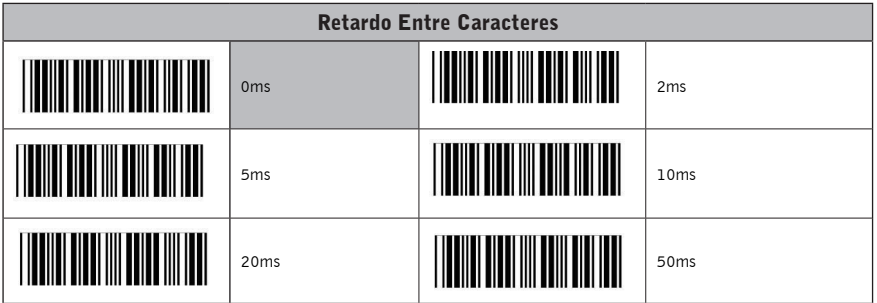

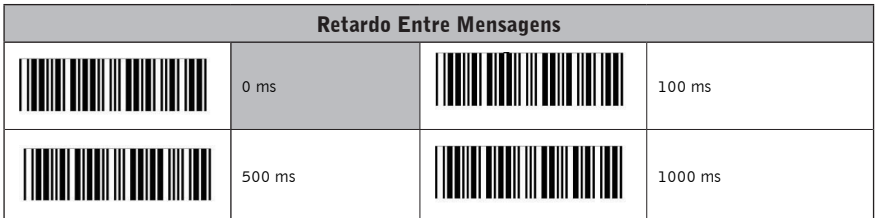

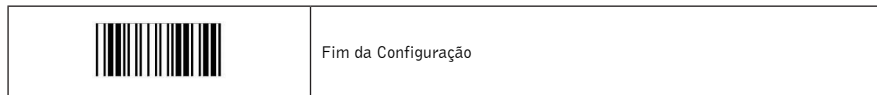

## Configuração das Interfaces

### 1. Configuração da Interface RS-232C

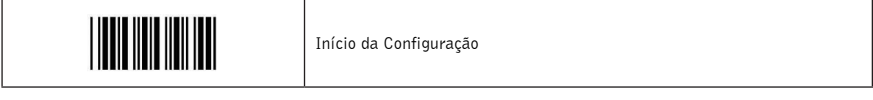

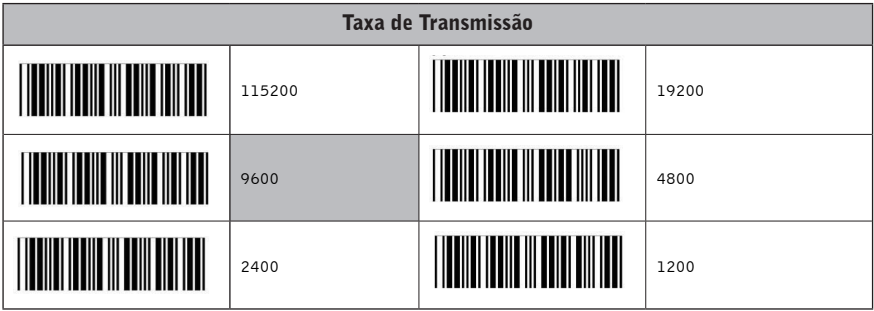

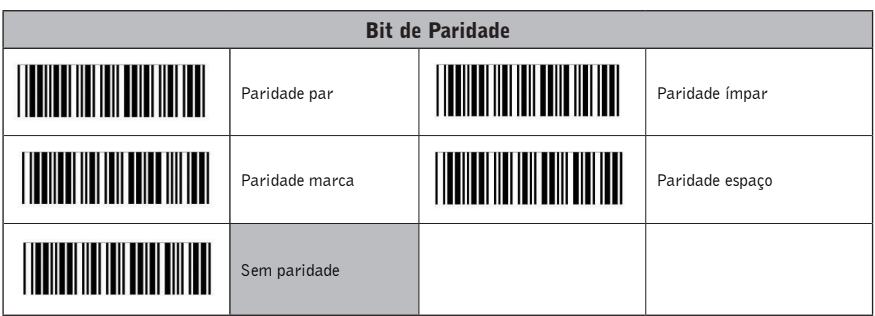

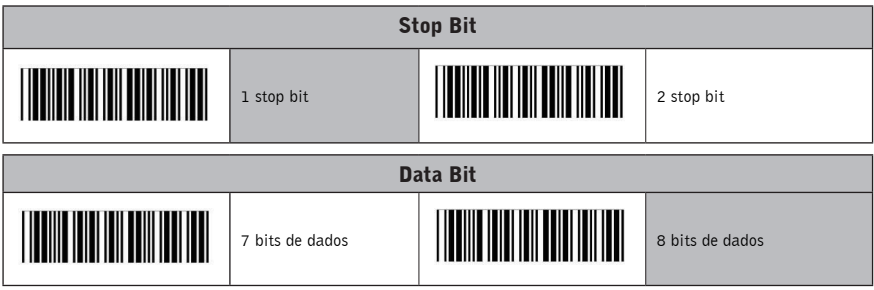

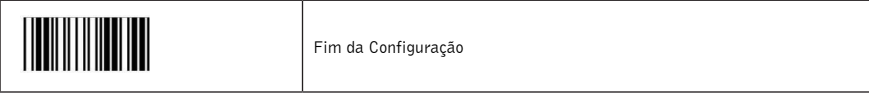

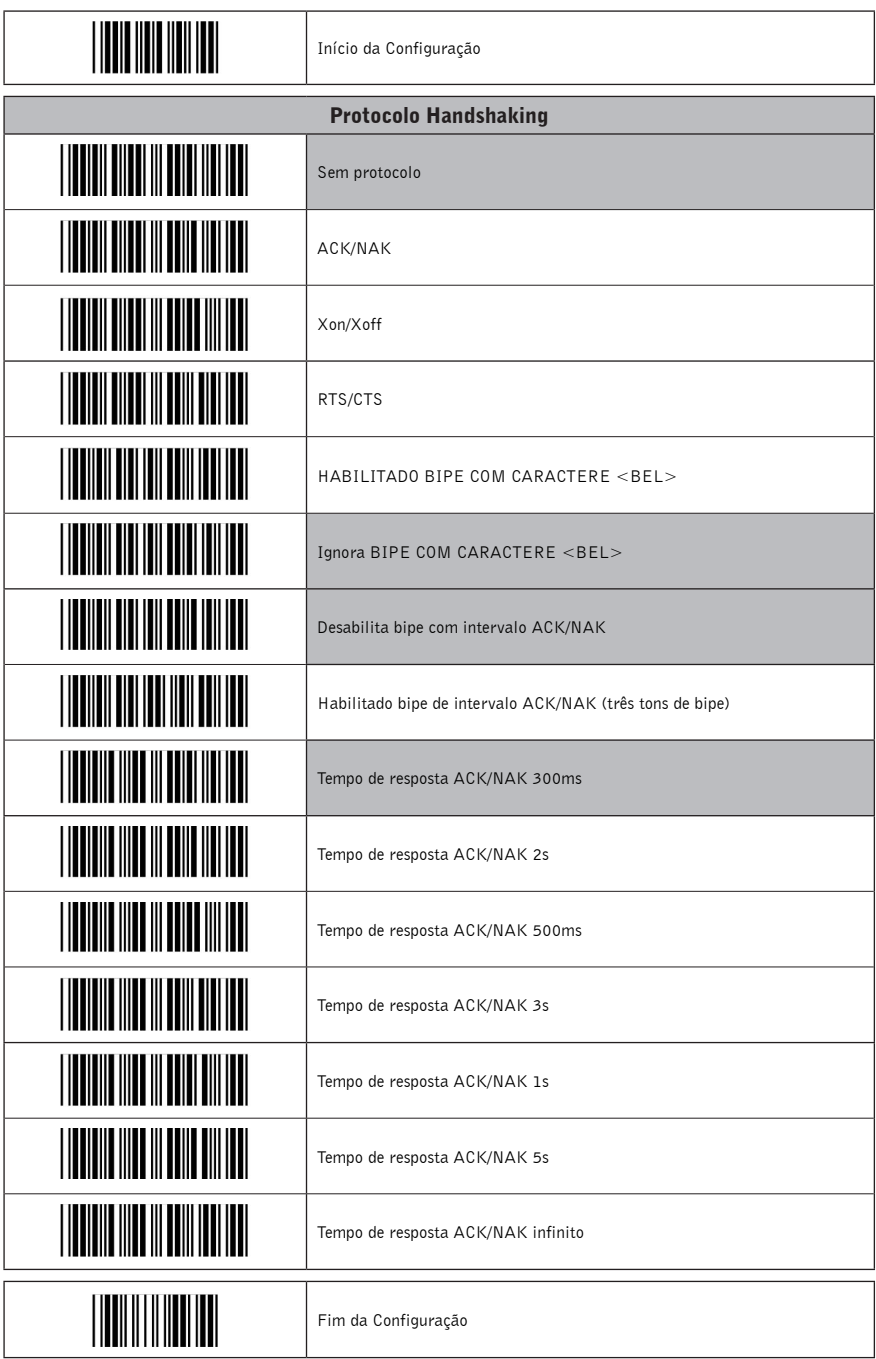

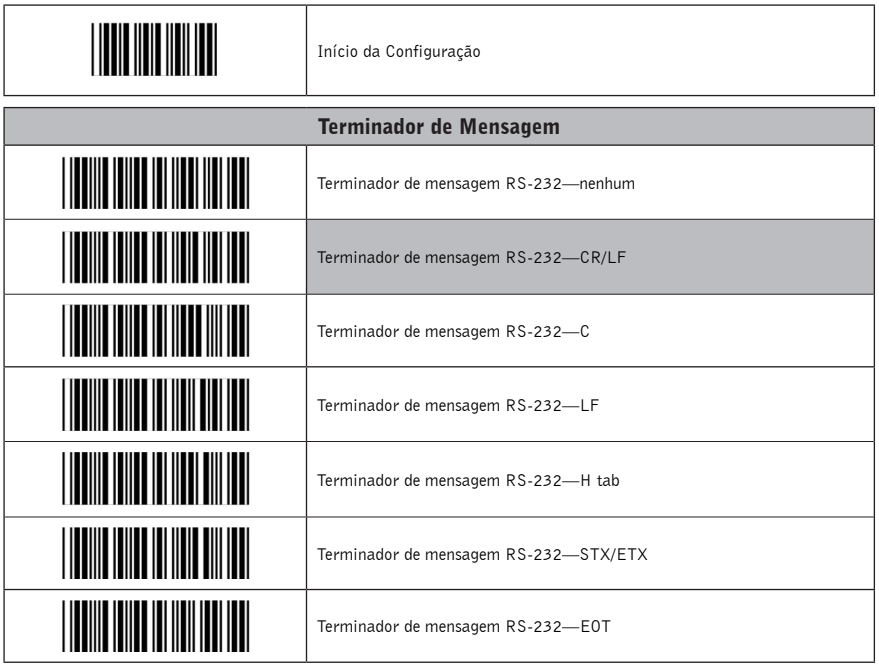

#### 2. Configuração da Interface de Teclado

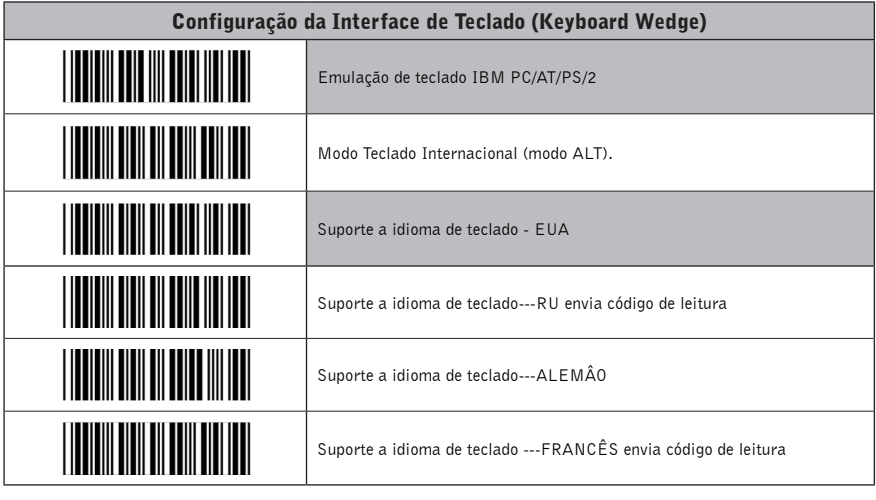

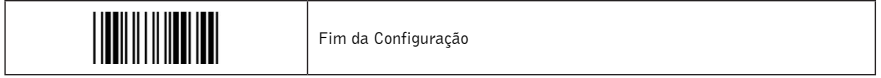

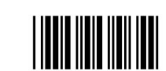

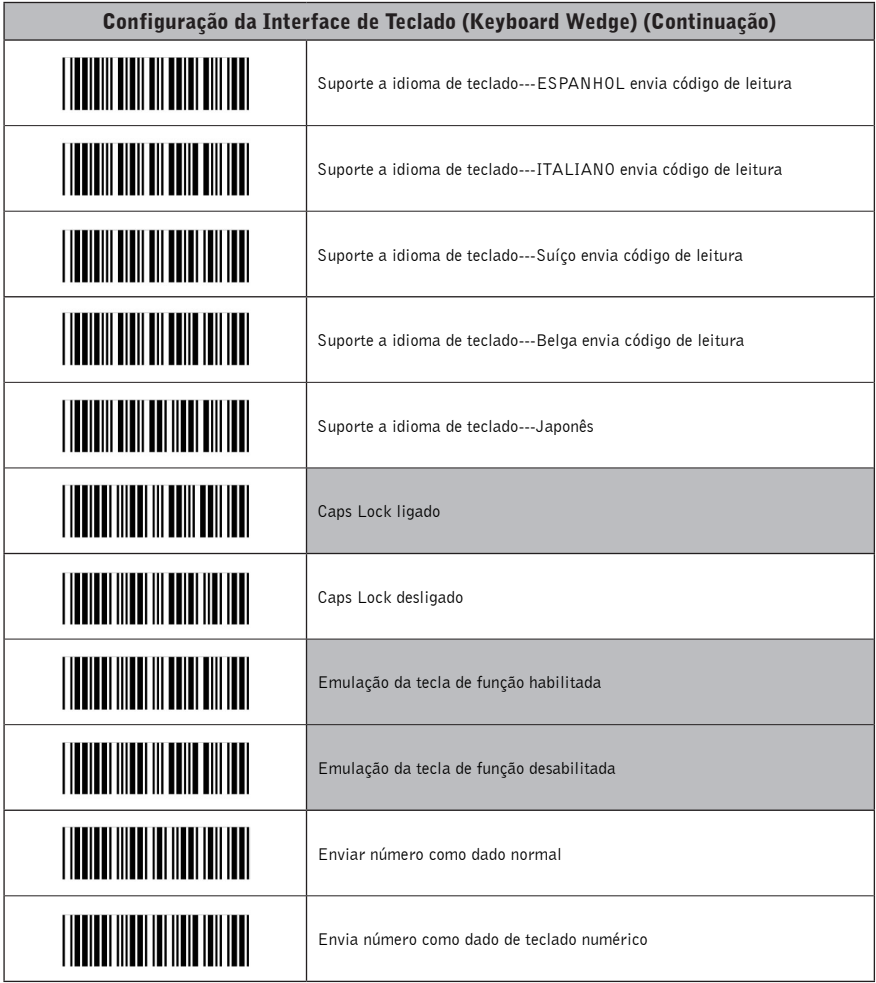

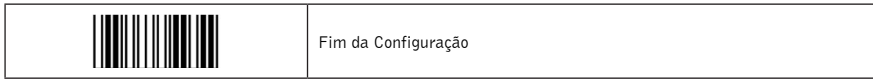

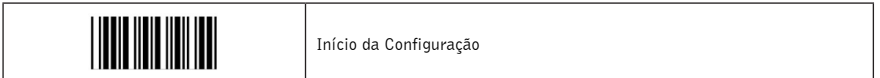

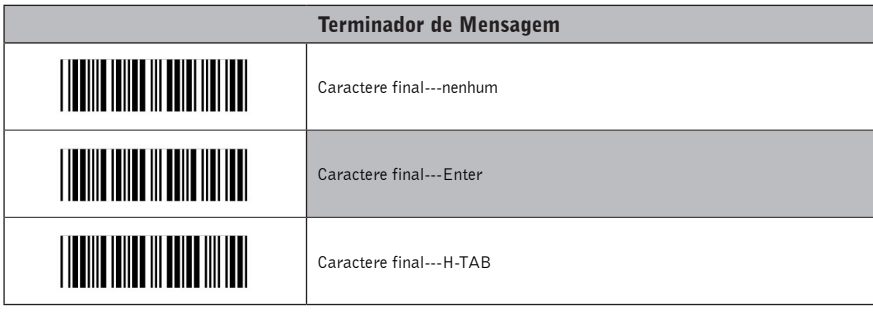

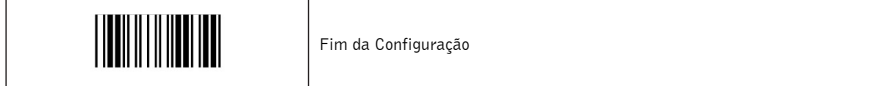

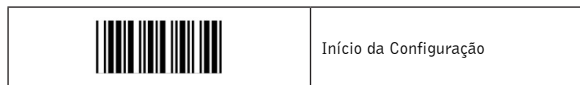

#### 3. Configuração da Interface USB

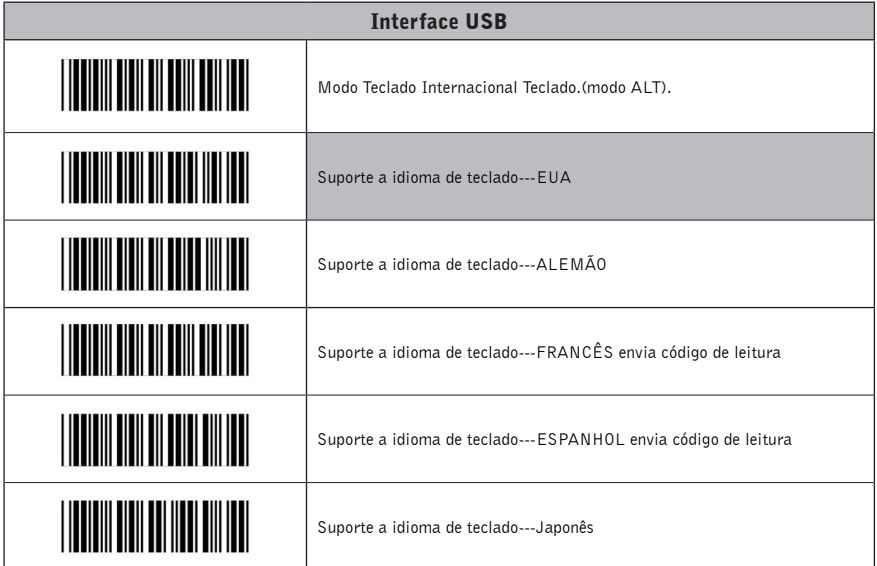

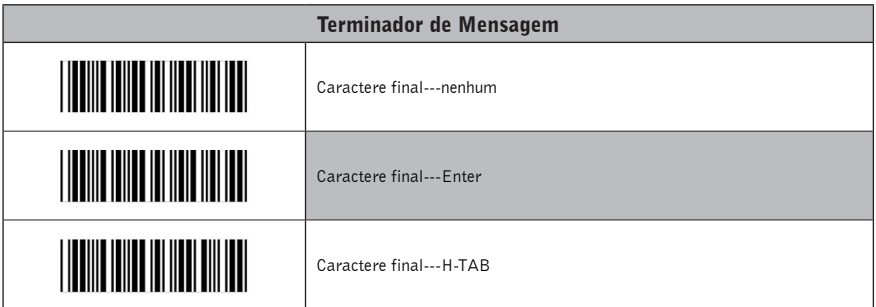

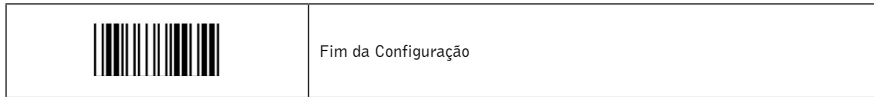

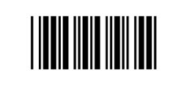

#### 4. Configuração de emulação do Lápis Ótico (Wand)

A emulação Wand é uma interface padrão. Caso seja necessário, entre em contato com seu distribuidor.

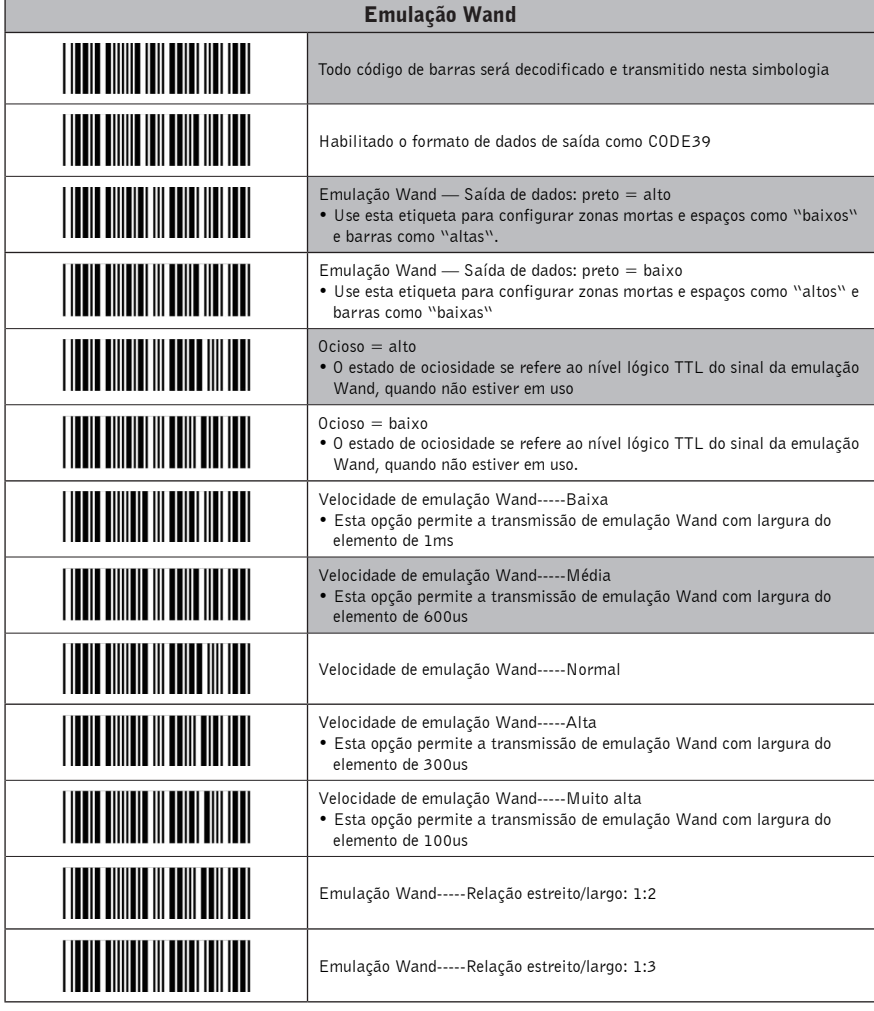

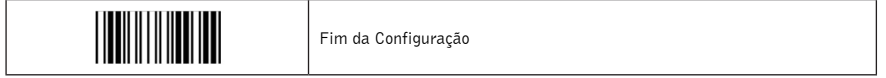

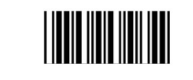

## As Simbologias

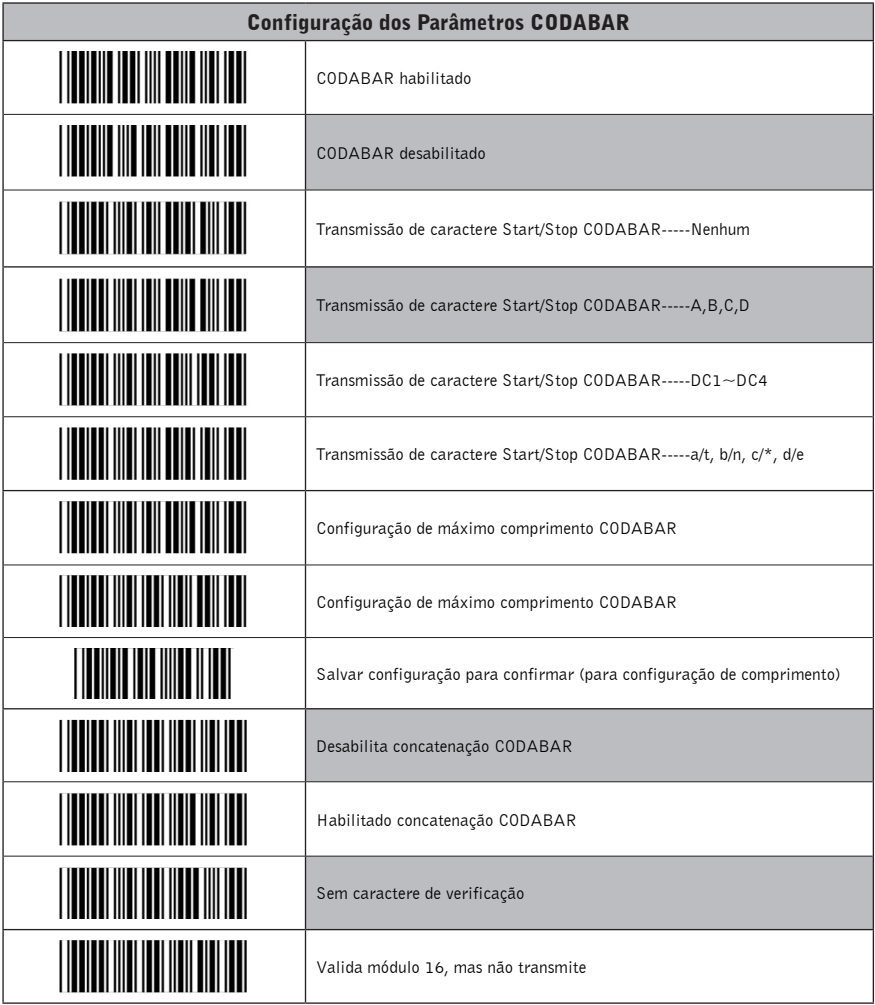

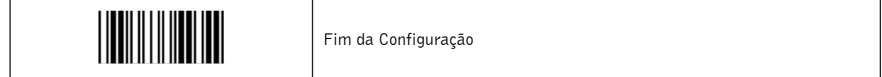

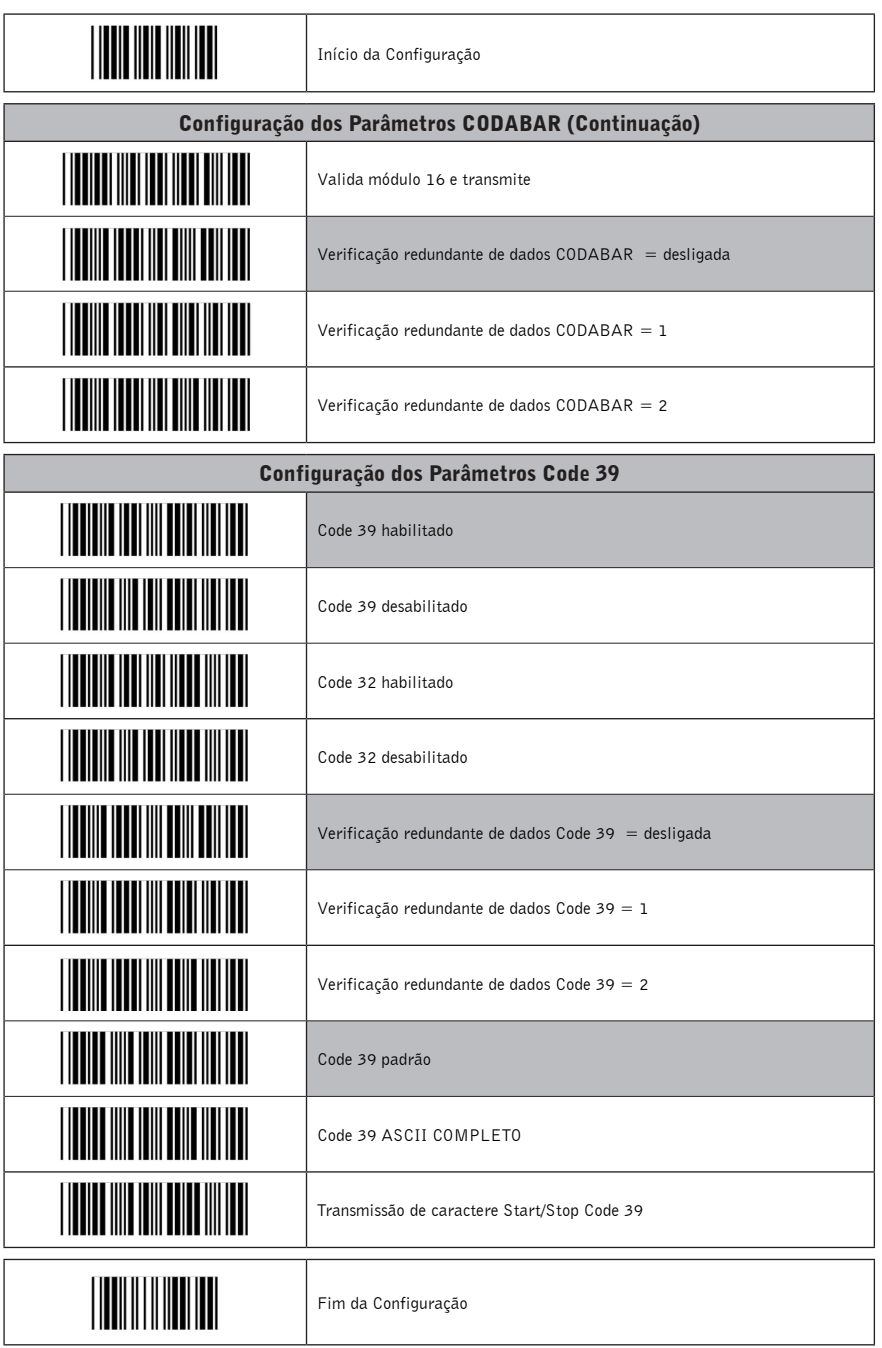

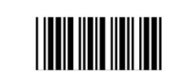

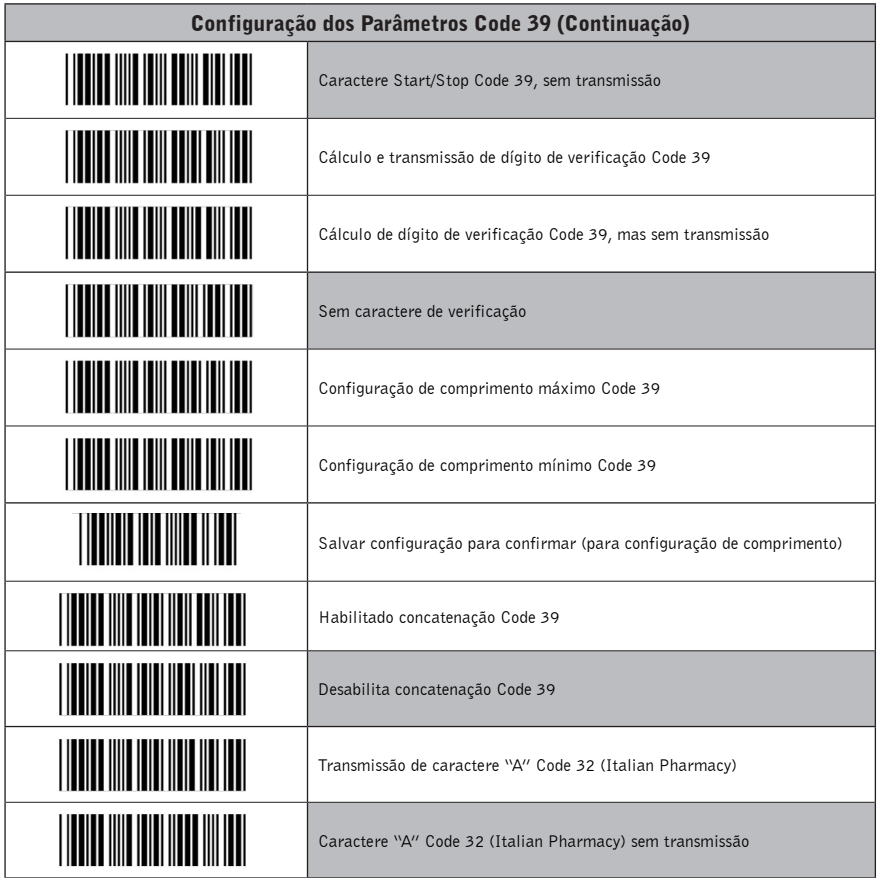

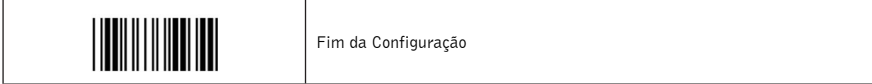

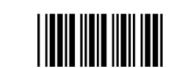

Início da Configuração

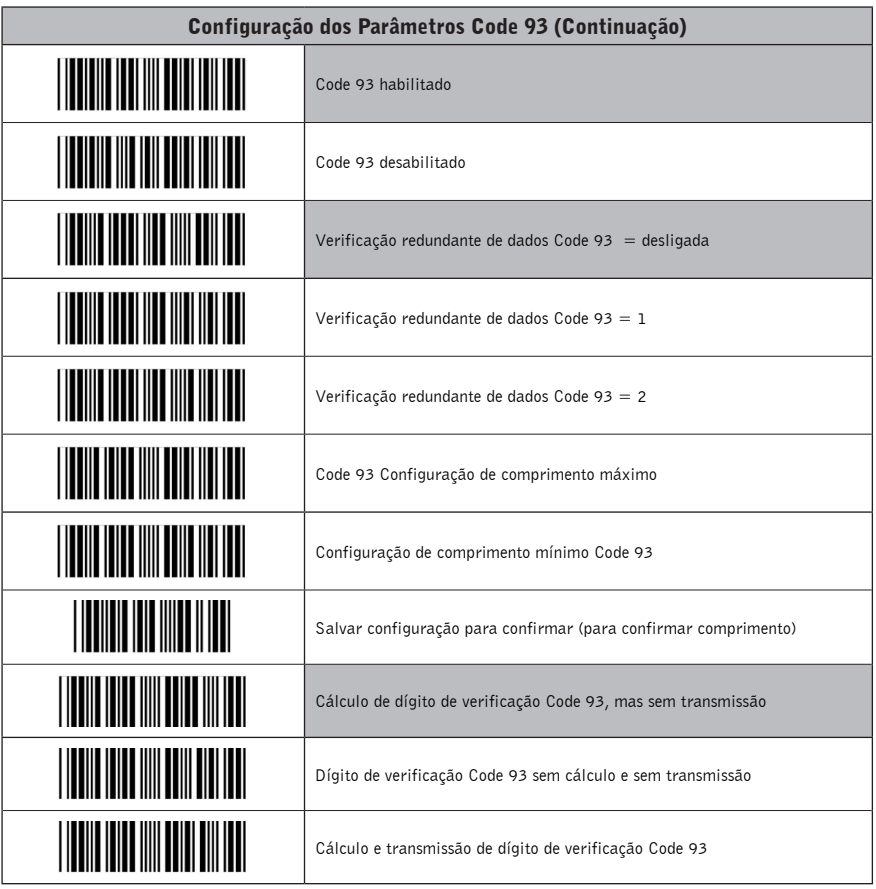

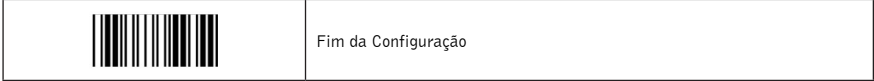

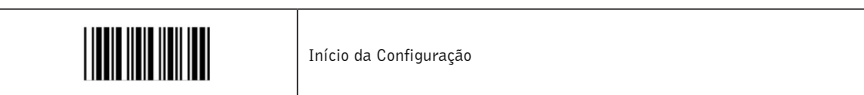

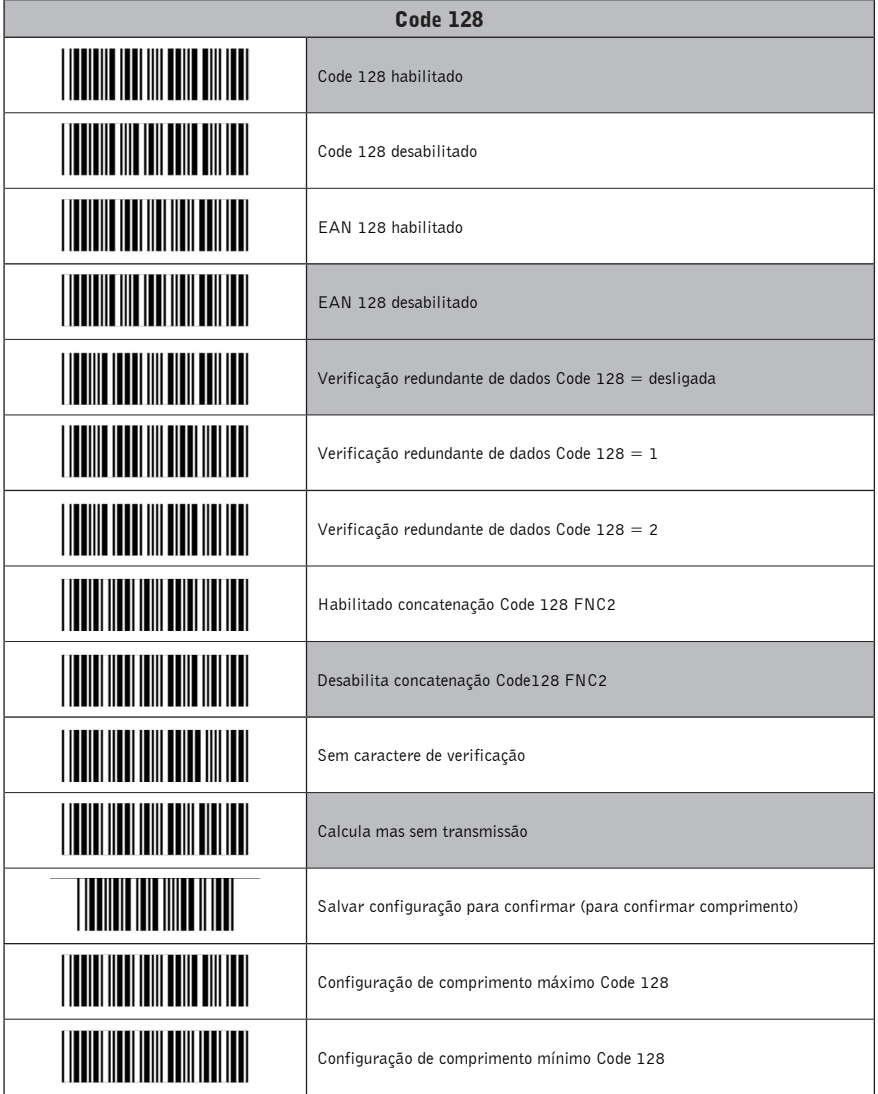

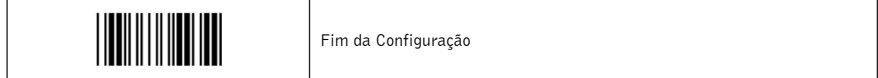

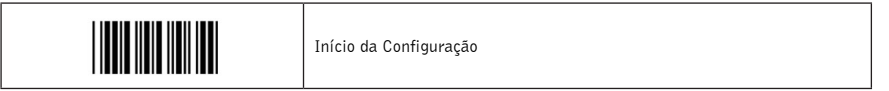

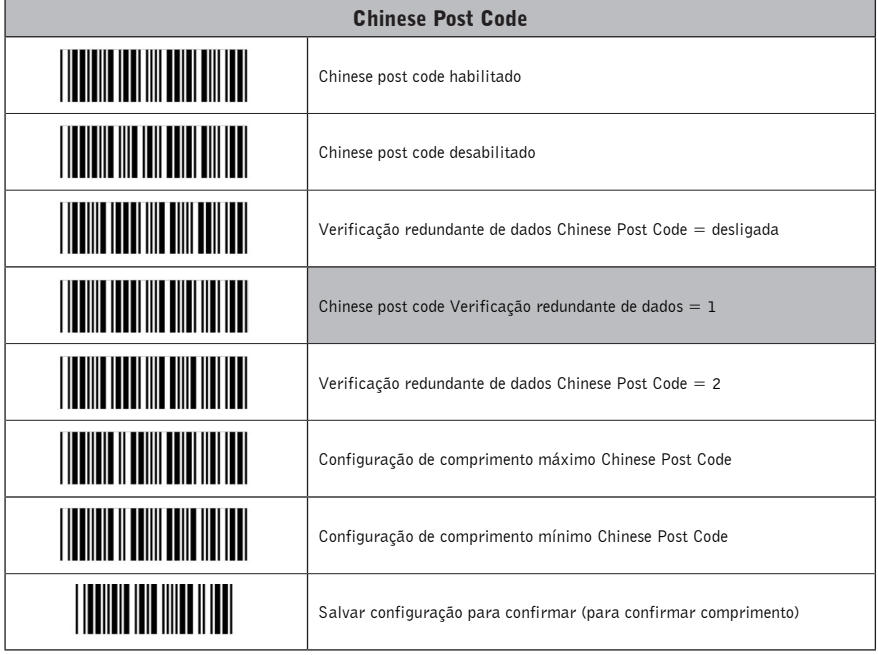

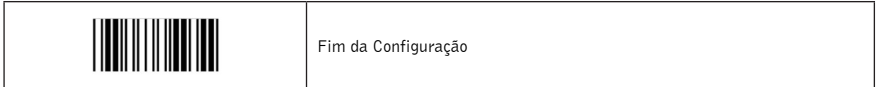

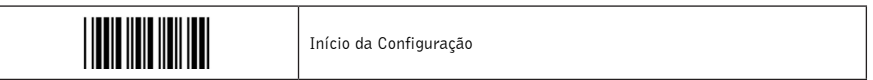

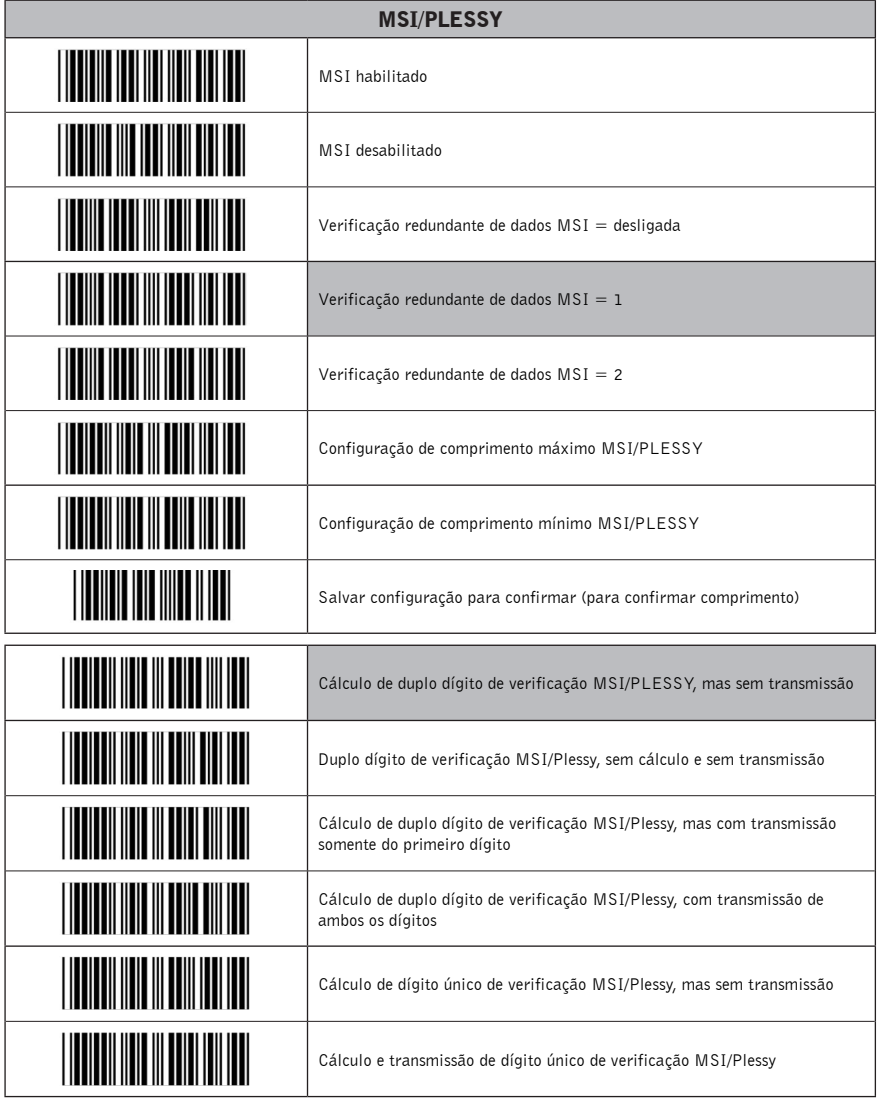

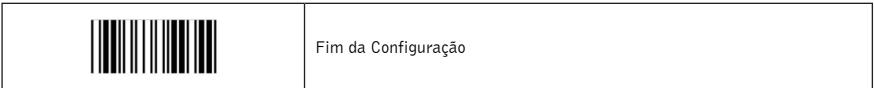

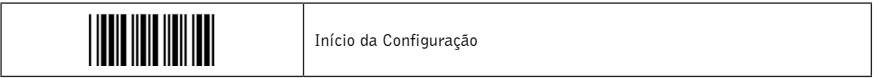

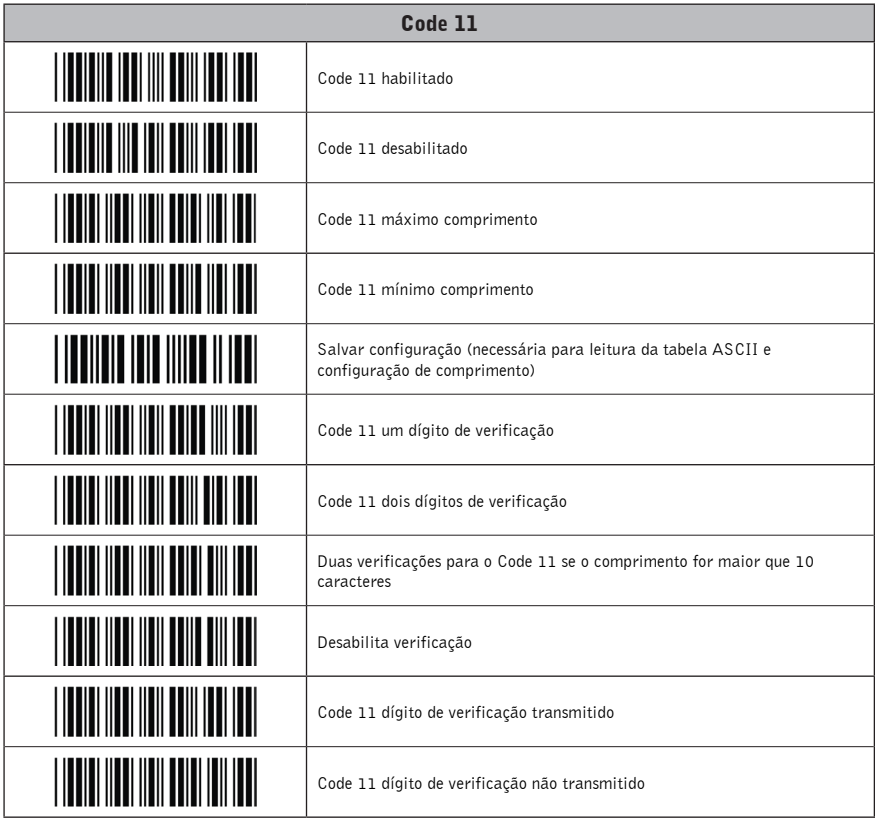

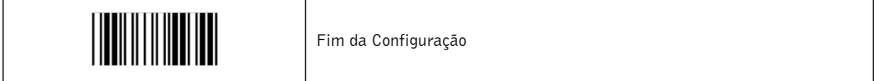

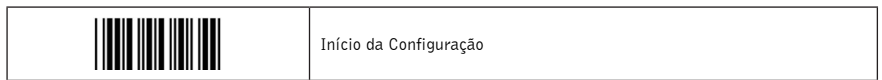

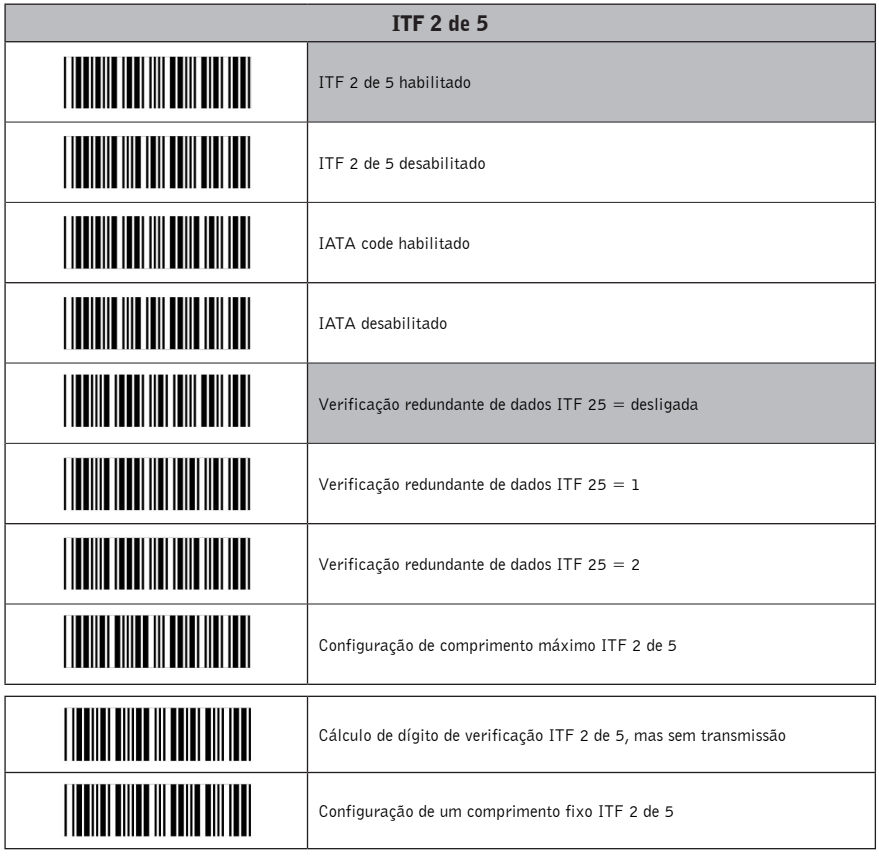

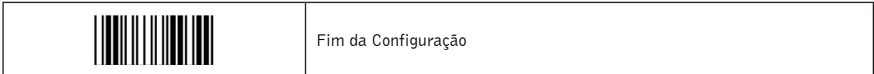

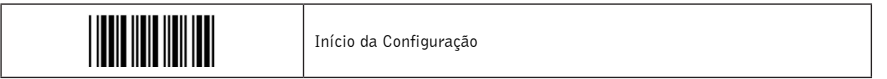

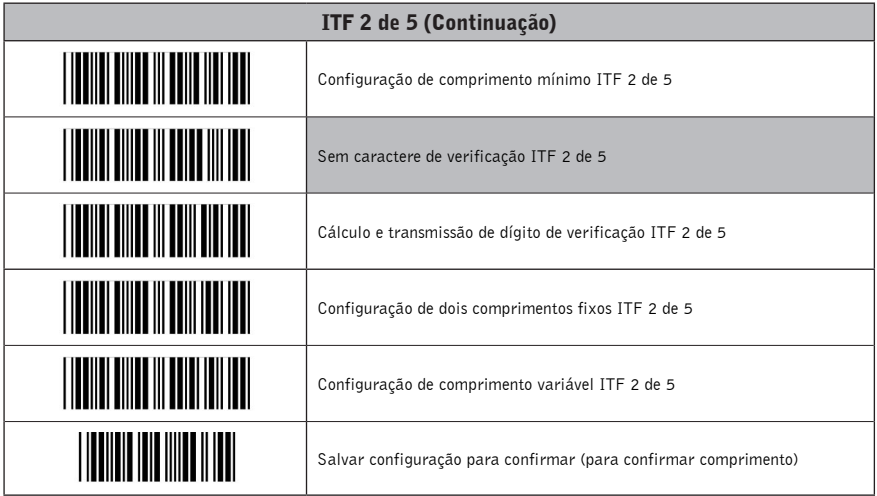

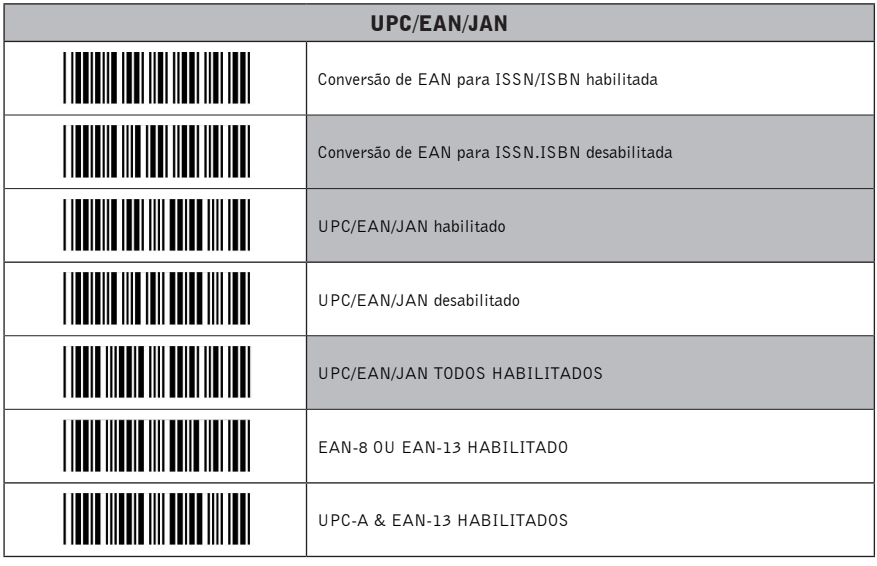

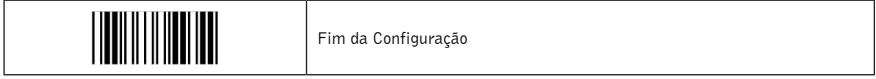

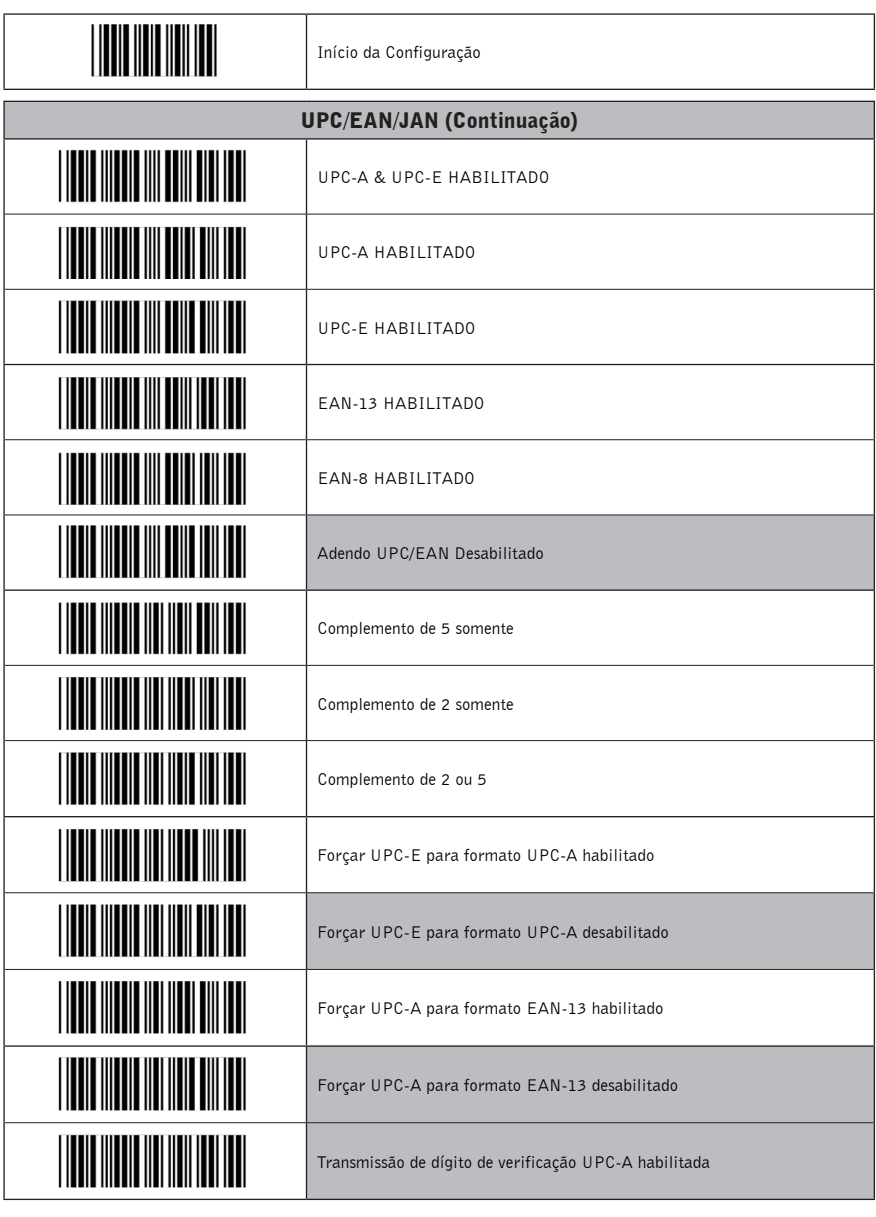

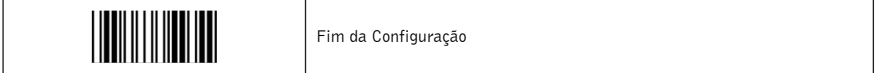

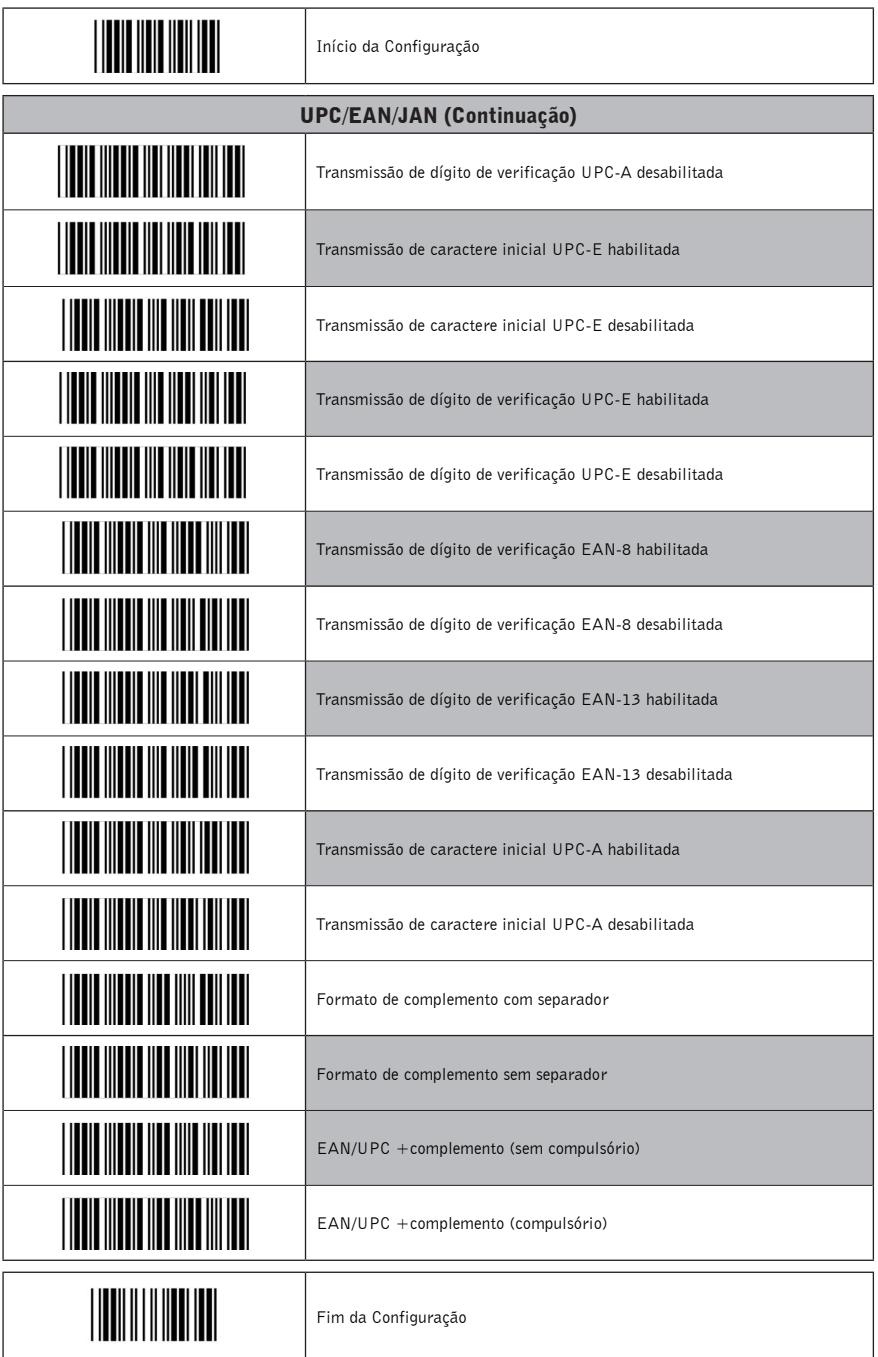

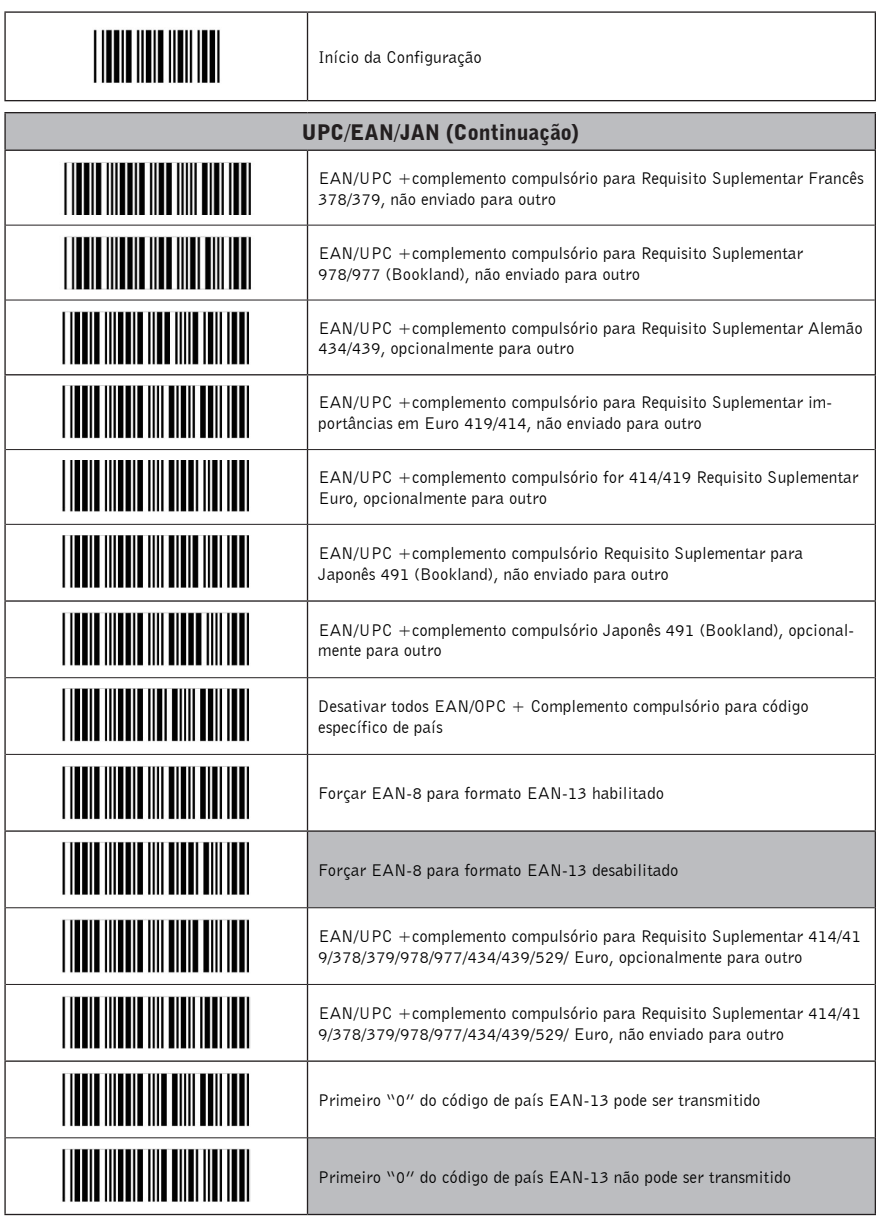

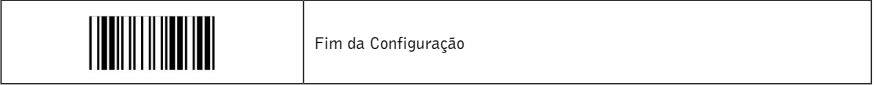

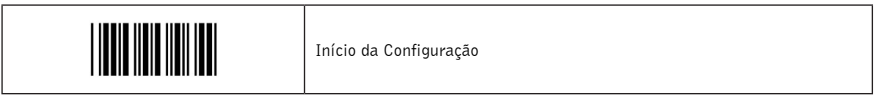

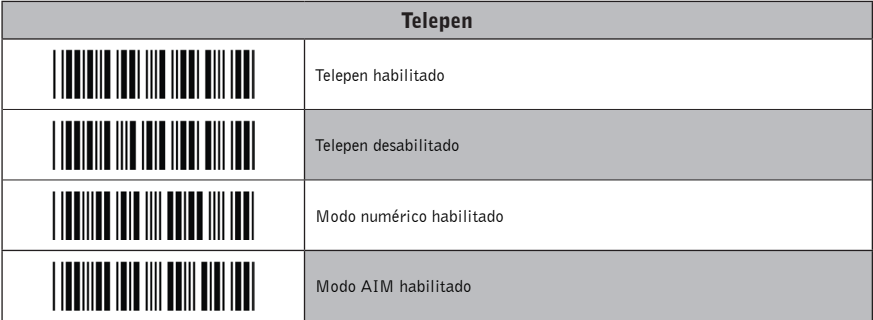

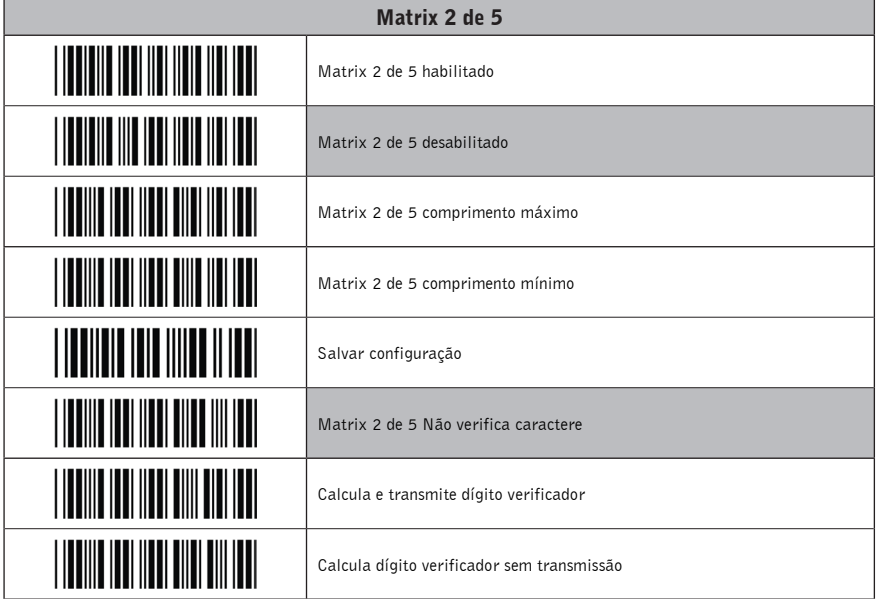

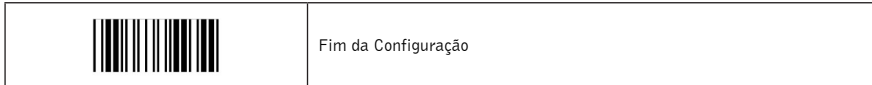

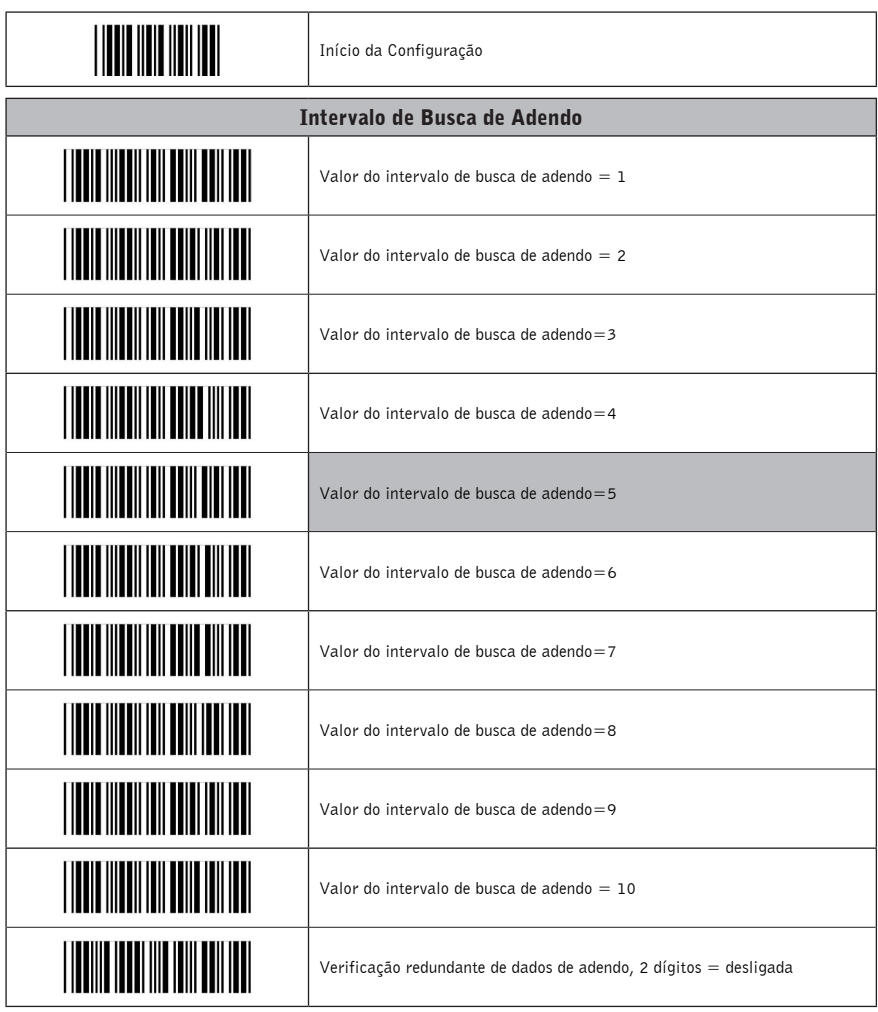

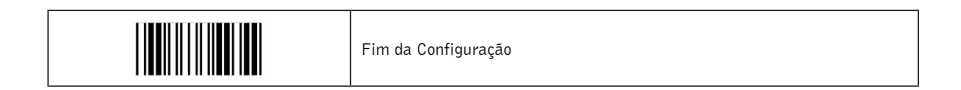

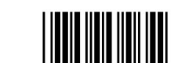

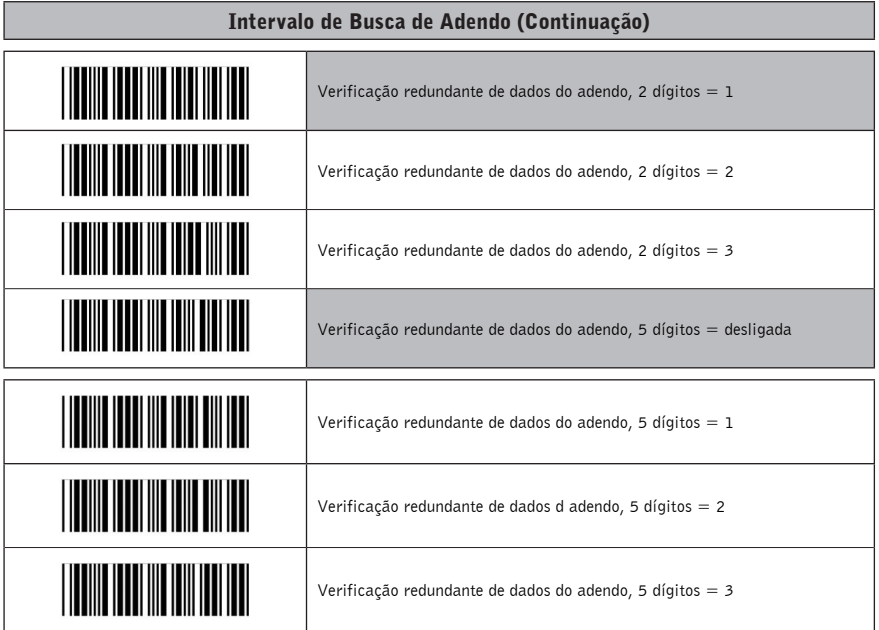

**Nota:** Um maior valor de intervalo oferece mais garantias de que um adendo seja lido corretamente, enquanto um valor menor permite uma leitura mais rápida.

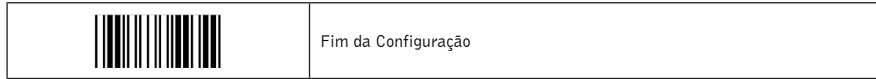

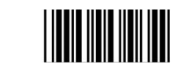

## Edição de Dados

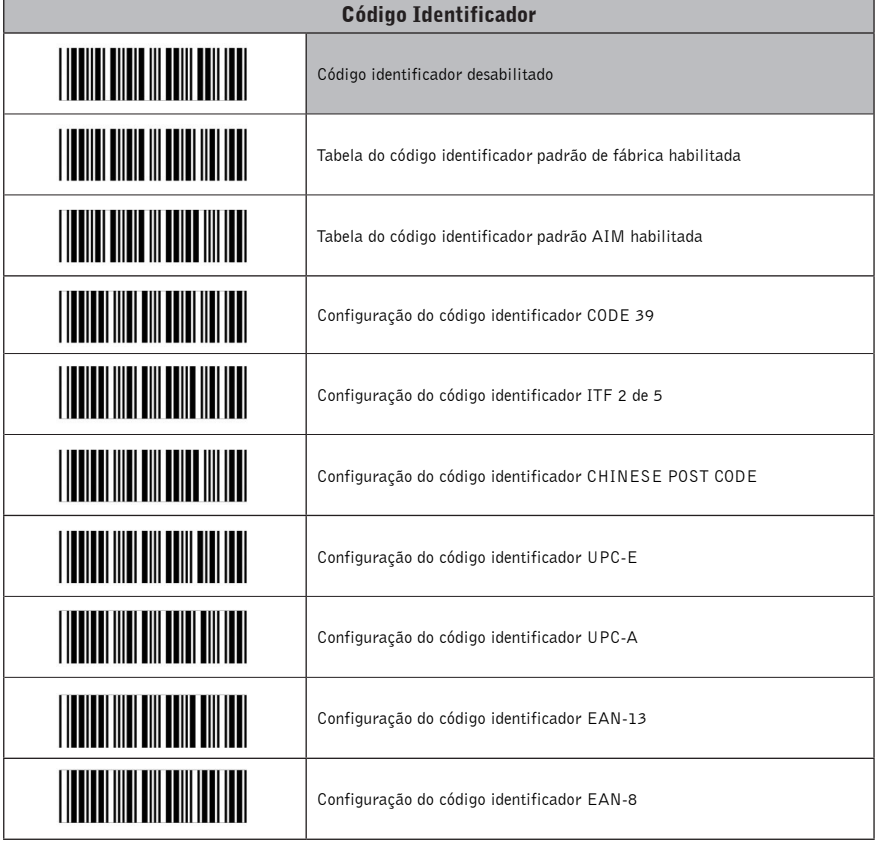

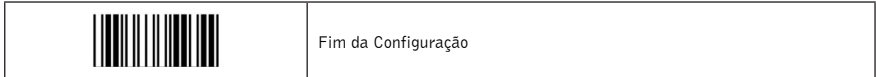

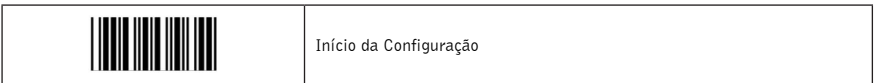

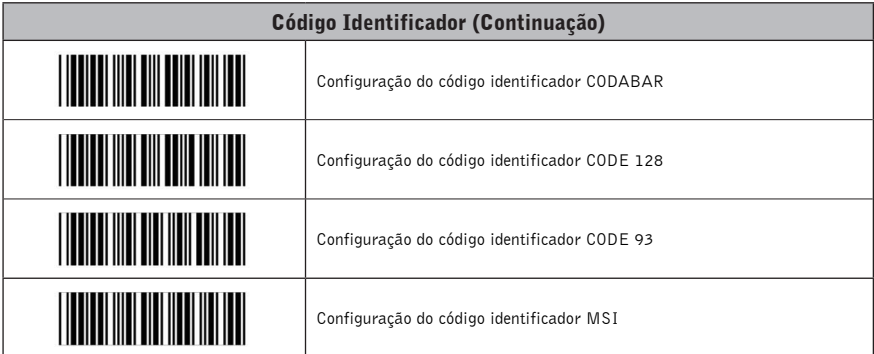

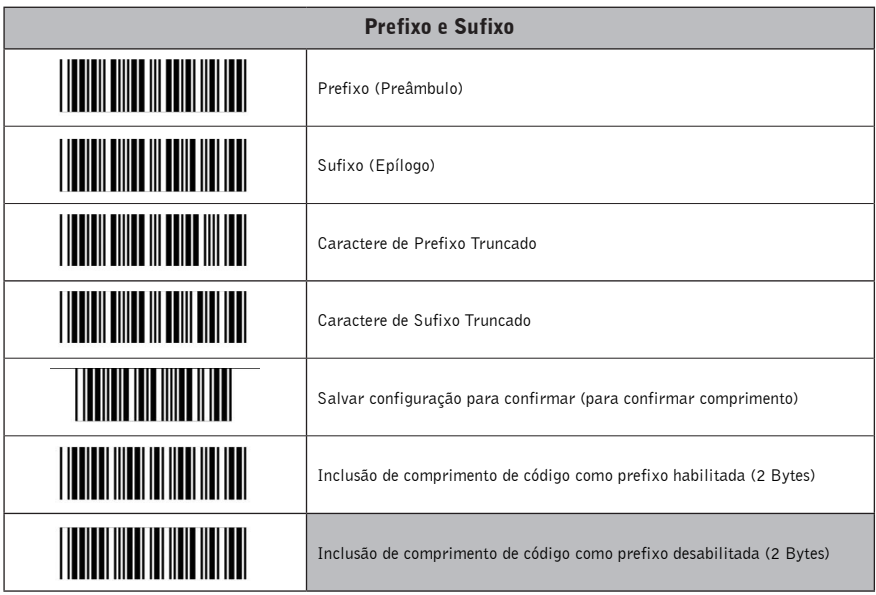

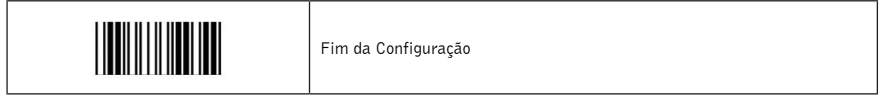

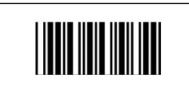

Início da Configuração

ATENÇÃO: Para a configuração dos códigos deve ser considerada a legenda na coluna ASCII. Os caracteres da coluna Hexadecimal são a representação do comando que é enviado para o leitor. Exemplo: para ler a tecla de função "F1" é necessário ler o código de barras "ASCII Completo ---DC1".

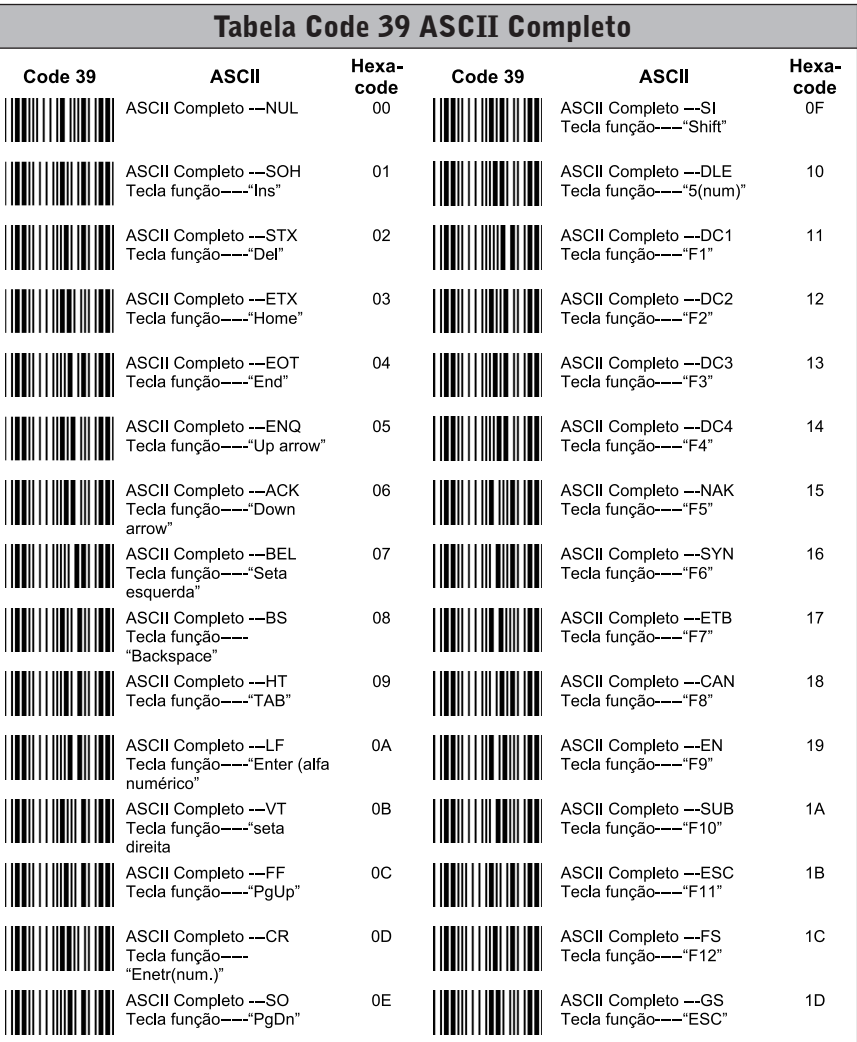

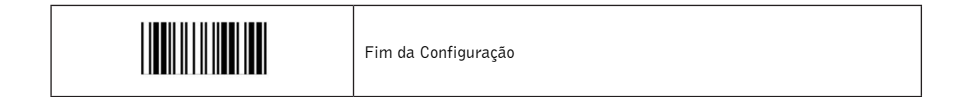

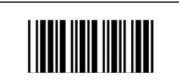

Início da Configuração

ATENÇÃO: Para a configuração dos códigos deve ser considerada a legenda na coluna ASCII. Os caracteres da coluna Hexadecimal são a representação do comando que é enviado para o leitor. Exemplo: para ler o número "44" é necessário ler o código de barras "ASCII completo ---4" e novamente o código "ASCII completo ---4".

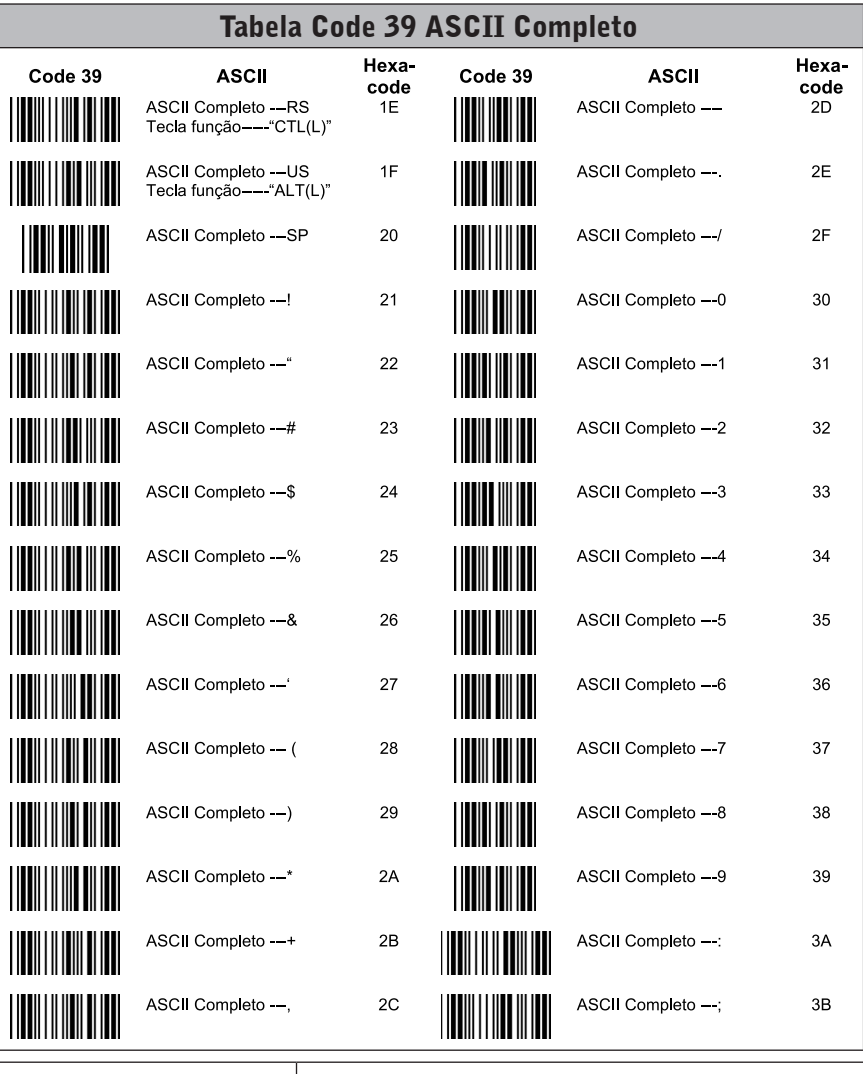

Fim da Configuração

53

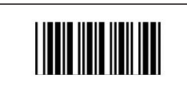

ATENÇAO: Para a configuração dos códigos deve ser considerada a legenda na coluna ASCII. Os caracteres da<br>coluna Hexadecimal são a representação do comando que é enviado para o leitor. Exemplo: para ler a letra "N" é<br>neces

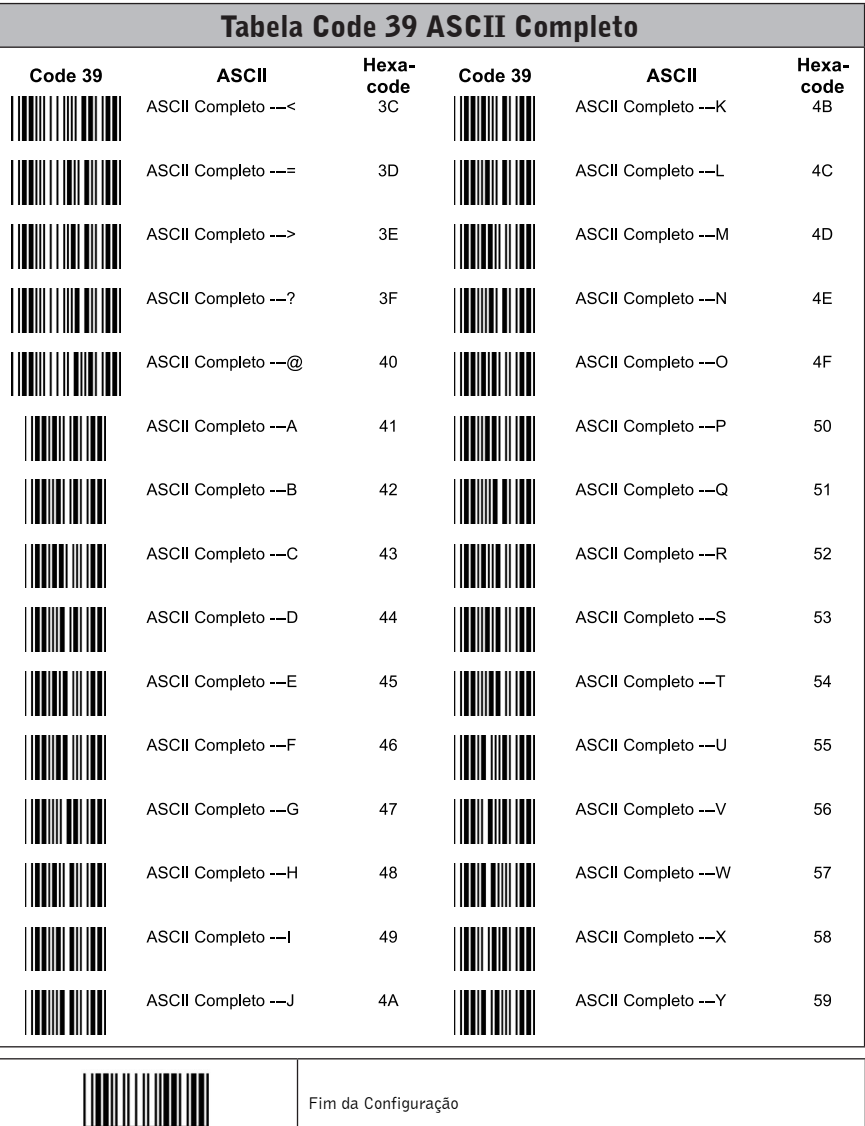

Fim da Configuração

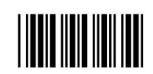

ATENÇAO: Para a configuração dos códigos deve ser considerada a legenda na coluna ASCII. Os caracteres da<br>coluna Hexadecimal são a representação do comando que é enviado para o leitor. Exemplo: para ler a letra "a" é necessário ler o código de barras "ASCII completo ---a".

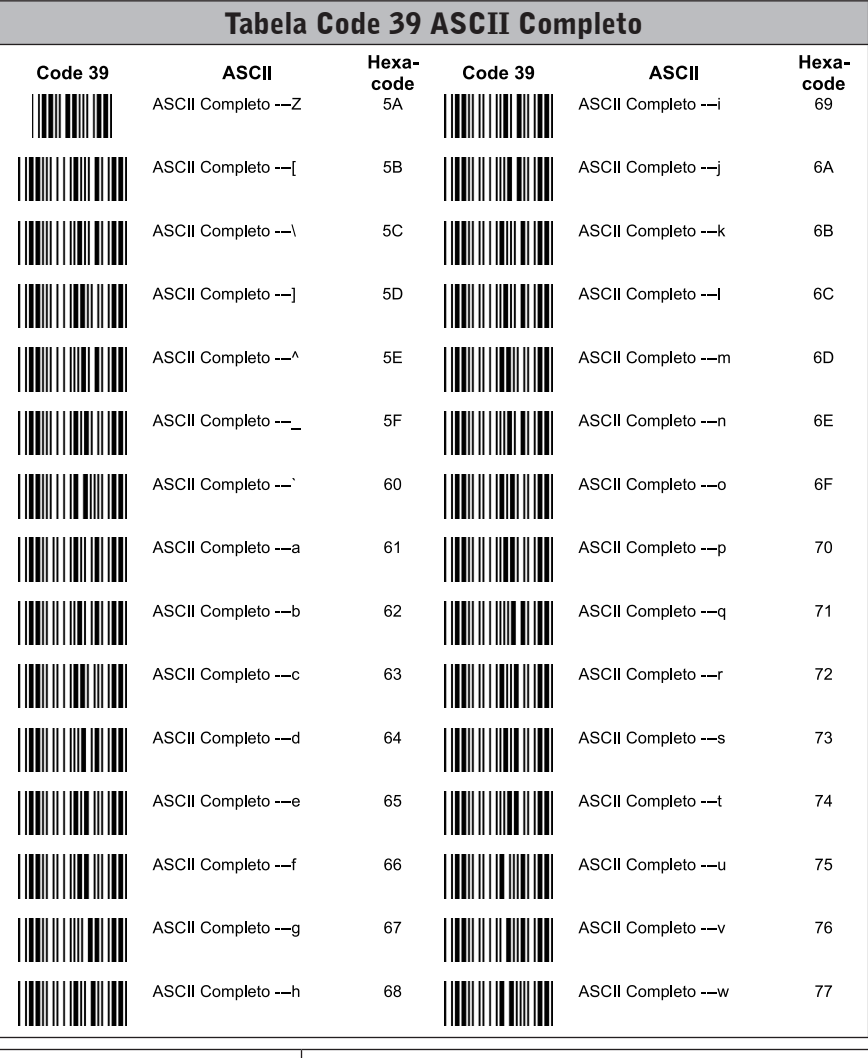

Fim da Configuração

55

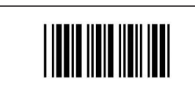

ATENÇAO: Para a configuração dos códigos deve ser considerada a legenda na coluna ASCII. Os caracteres da<br>coluna Hexadecimal são a representação do comando que é enviado para o leitor. Exemplo: para ler a letra "x" é necessário ler o código de barras "ASCII completo ---x".

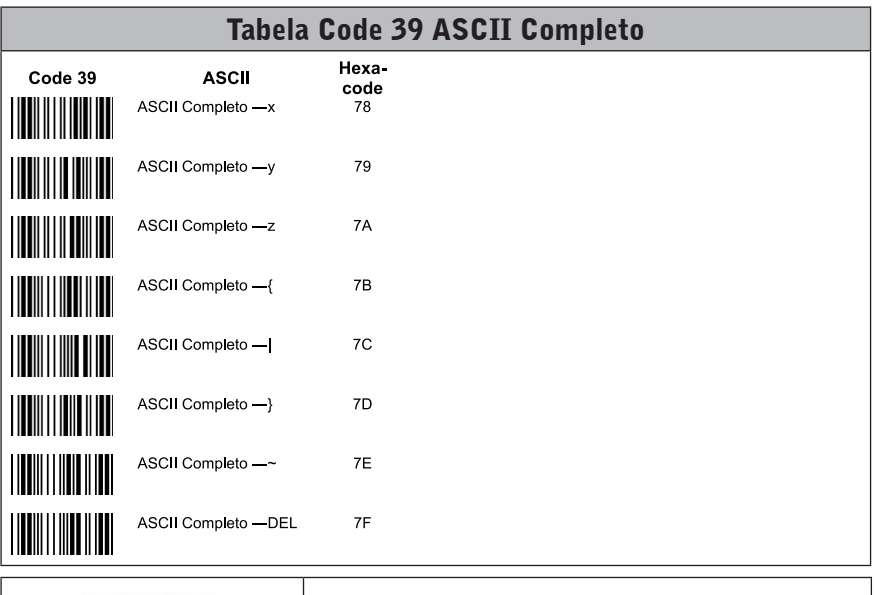

Fim da Configuração

# Manual do Usuário Leitor de Código de Barras S-100

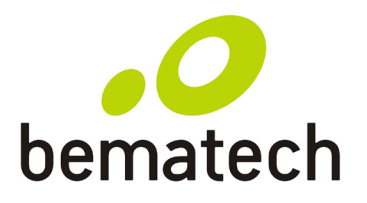

bematech.com